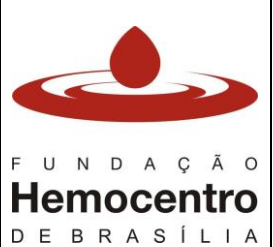

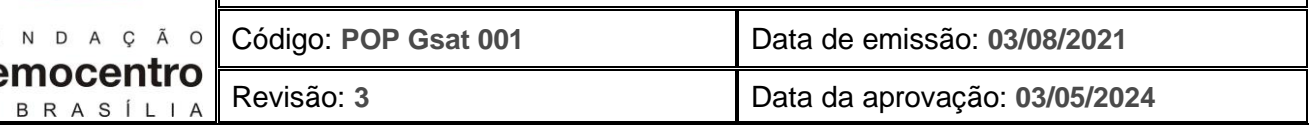

## **1. Objetivo**

Uniformizar a execução dos procedimentos de solicitação de hemocomponentes para estoque (por rotina), fora da rotina (fora de estoque) e solicitação de segmentos, além da transferência de hemocomponentes, nas Agências Transfusionais da Hemorrede Pública do DF.

## **2. Aplicabilidade**

Agências Transfusionais da Hemorrede Pública do DF.

## **3. Responsabilidades**

- 3.1. **Responsável Técnico da AT ou Médico designado/substituto:** solicitar os hemocomponentes; preencher e assinar o Formulário de Solicitação de Hemocomponentes e, quando aplicável, a Requisição Transfusional.
- 3.2. **Profissional de saúde de nível superior da AT:** organizar e conferir os estoques; solicitar os hemocomponentes no SistHemo; supervisionar a rotina de solicitação e liberação de hemocomponentes e segmentos; supervisionar a rotina de transferência de hemocomponentes entre as AT; efetuar todos os registros necessários.
- 3.3. **Técnico e/ou auxiliar (laboratório e hemoterapia) da AT**: organizar e conferir os estoques; solicitar os hemocomponentes no SistHemo; efetuar todos os registros necessários; realizar a transferência de hemocomponentes no SistHemo.
- 3.4. **Gerência de Imuno-hematologia**: atender as demandas das AT por hemocomponentes fenotipados; realizar exames de imuno-hematologia complementares e fenotipagem de pacientes, auxiliar na identificação de hemocomponentes compatíveis com o fenótipo do paciente.
- 3.5. **Gerência de Distribuição:** receber as solicitações e fornecer os hemocomponentes às AT; avaliar e autorizar as solicitações de transferência de hemocomponentes entre as AT.

# **4. Principais Siglas, Abreviaturas e Definições**

## 4.1. **Siglas e Abreviaturas:**

RT: Requisição de Transfusão Gdis: Gerência de Distribuição GEIH: Gerência de Imuno-hematologia Gpro: Gerência de Processamento

# **5. Recursos, Equipamentos, Sistemas Informatizados**

- 5.1. Requisição de Transfusão (Anexo 1)
- 5.2. Formulário SH Solicitação de Hemocomponentes
- 5.3. Formulário SS Solicitação de Segmentos
- 5.4. Sistema informatizado para o Ciclo do Sangue na FHB SistHemo
- 5.5. Telefone
- 5.6. E-mail
- 5.7. Controle de Envio de Transporte das Agências Transfusionais para a FHB (Anexo 1 do POP Gsat 010)

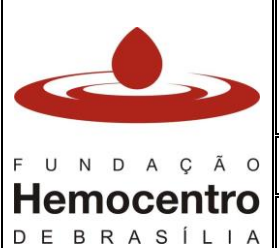

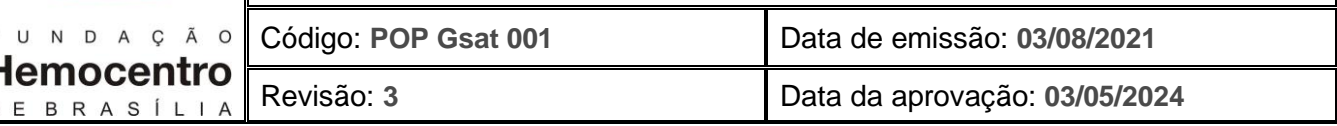

## **6. Desenvolvimento**

## 6.1. **Solicitação de Hemocomponentes para Estoque (por rotina)**

- 6.1.1. Verifique diariamente, pela manhã, o quantitativo de unidades de Concentrados de Hemácias - CH e Plasmas Frescos Congelados - PFC armazenados nas geladeiras e congeladores.
- 6.1.2. Se a quantidade de unidades disponíveis, por tipo sanguíneo, estiver fora do valor mínimo de estoque, analise, juntamente com o supervisor ou responsável técnico (quando possível), a quantidade necessária para manutenção do estoque estratégico e solicite o quantitativo adequado à Gdis. As AT podem solicitar estoque de hemocomponentes todos os dias úteis da semana, de acordo com a necessidade.
- 6.1.3. Preencha o Formulário de Solicitação de Hemocomponentes FSH*.* O formulário deve ser assinado e carimbado pelo médico responsável técnico da AT ou médico designado/substituto. Na ausência do carimbo, informar nome completo, CRM e assinatura.

*Nota: havendo necessidade de rasura no FSH, para fins de correção de informações transcritas, devem ser seguidas as instruções do Manual de Documentos do SGQ - MDSGQ: Risque a informação incorreta com um traço simples, escreva a informação correta ao lado, assine, registre a matrícula e data.*

6.1.4. A solicitação de hemocomponentes por rotina à Gdis poderá ser feita até às 12h00min (para as AT que recebem seus estoques pela manhã) ou até às 15h00min (para as AT que recebem seus estoques na parte da tarde) do dia útil anterior à entrega.

*Nota: os hemocomponentes solicitados serão entregues pela empresa de logística contratada pela FHB na AT no próximo dia útil após a solicitação.*

*Nota: em casos excepcionais poderá ser solicitado estoque extra. Pedidos de estoque extra ou ajustes nas solicitações já realizadas, fora dos horários definidos acima, podem ser realizados de forma excepcional, em até 40 minutos antes do horário de saída para entrega de estoque, evitando o acionamento dos veículos fora de rotina para esse fim. As solicitações de estoque extra, nessas condições, devem ser comunicadas tempestivamente à Gdis, por telefone (até às 07:20 para as rotas matutinas e até às 12:20 para as rotas vespertinas).*

*Nota: Hemocomponentes solicitados por estoque extra não serão transportados pelo serviço de logística da FHB fora das rotas definidas e, tão pouco, com veículos ou transporte fora de rotina, uma vez que os hospitais podem solicitar hemocomponentes por estoque diariamente, de 2ª a 6ª feira, devendo realizar de forma efetiva o gerenciamento do estoque local. Deste modo, o transporte de estoque extra solicitado fora das rotas será de inteira responsabilidade da AT solicitante.*

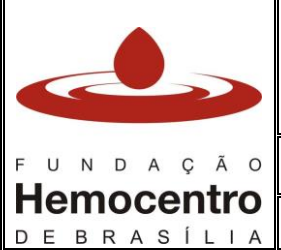

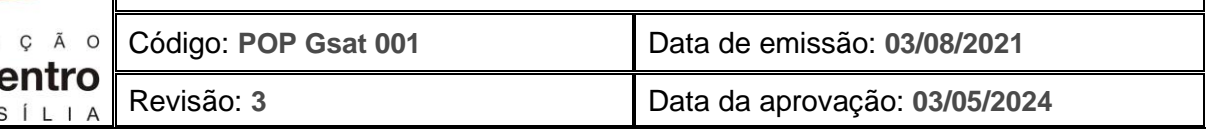

6.1.5. Após *login* no SistHemo, Módulo Agência Transfusional, na aba "Hemocomponente", selecione no menu a opção "Solicitação" e em seguida a opção "Rotina":

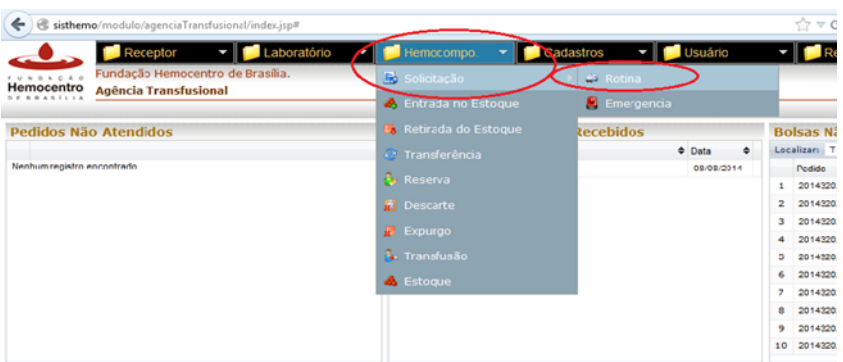

6.1.6. Clique na caixa ao lado de "Hemocomponente"; escolha o tipo de hemocomponente na lista e selecione:

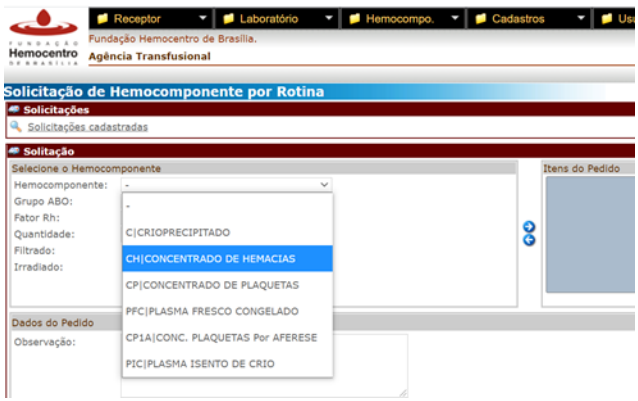

6.1.7. Selecione o Grupo ABO do hemocomponente desejado:

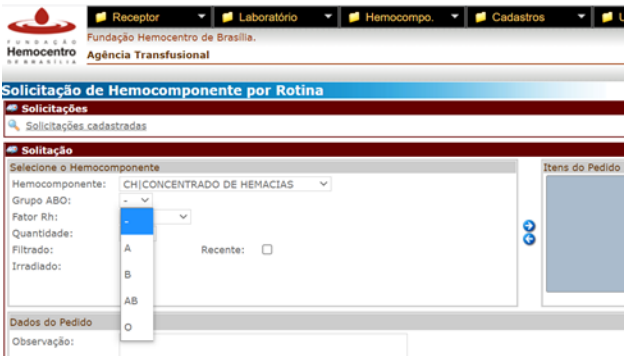

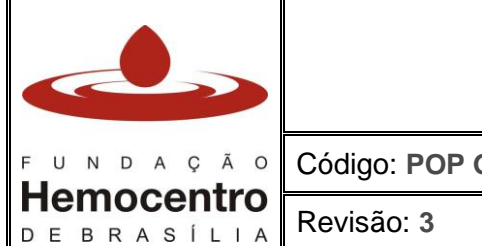

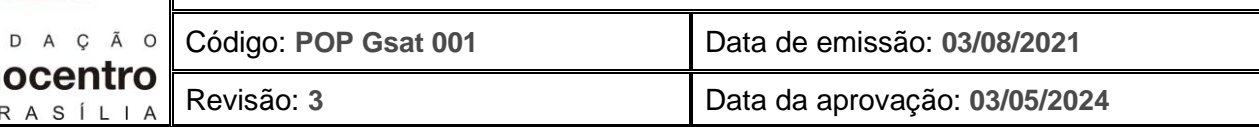

## 6.1.8. Selecione o fator Rh:

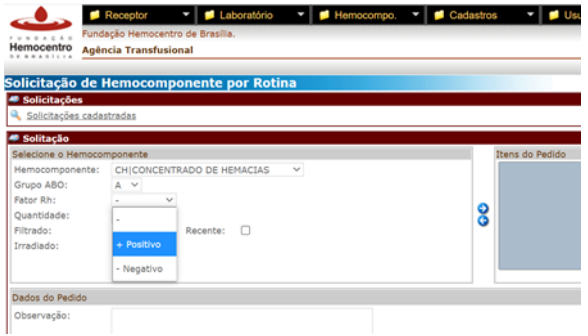

*Nota: Para solicitação de PFC, PIC e CRIO não é possível selecionar o fator Rh.*

6.1.9. Insira a quantidade de bolsas (em unidades) ao lado do campo "Quantidade":

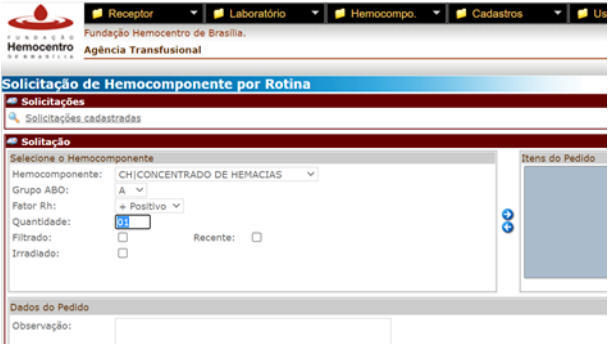

6.1.10. Se necessário, marcar a opção "Filtrado", "Irradiado" ou "Recente". A quantidade de cada bolsa, por tipo e procedimento (filtrado, irradiado e recente), deve ser especificada no campo "observações". Caso não precise de nenhuma especificação para o hemocomponente solicitado, desconsidere os campos:

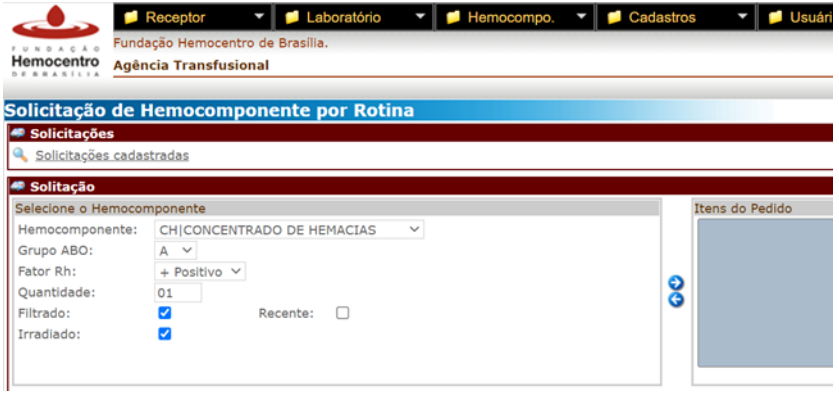

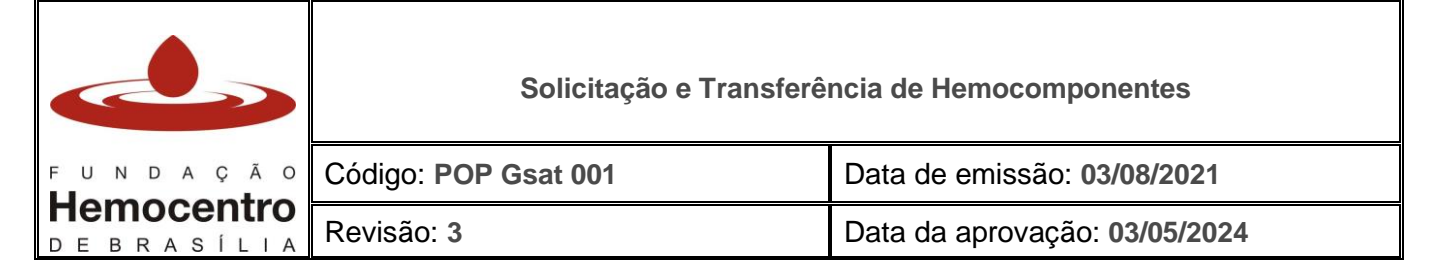

6.1.11. Clique na seta azul direcionada para a direita para incluir o hemocomponente desejado na lista. O item solicitado aparecerá em "Itens do Pedido":

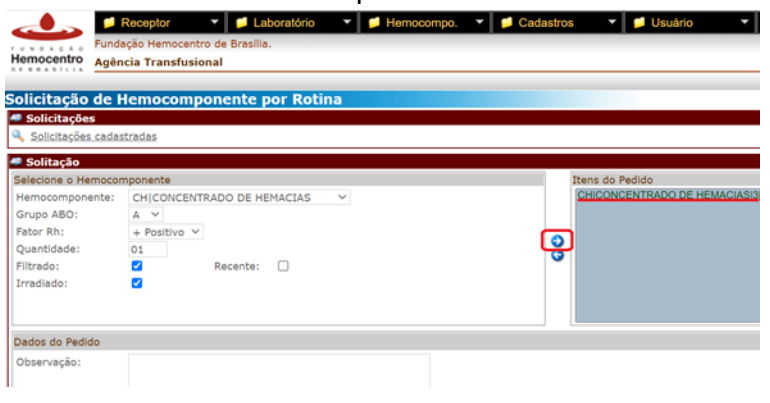

- 6.1.12. Repita os itens de 6.1.6 a 6.1.11 para adicionar quantos tipos de hemocomponentes forem necessários.
- 6.1.13. Caso tenha adicionado algum item e queira retirá-lo da lista, clique sobre o item desejado na área "Itens do Pedido" para selecioná-lo. Em seguida clique na seta azul direcionada para a esquerda, para retirar apenas este item:

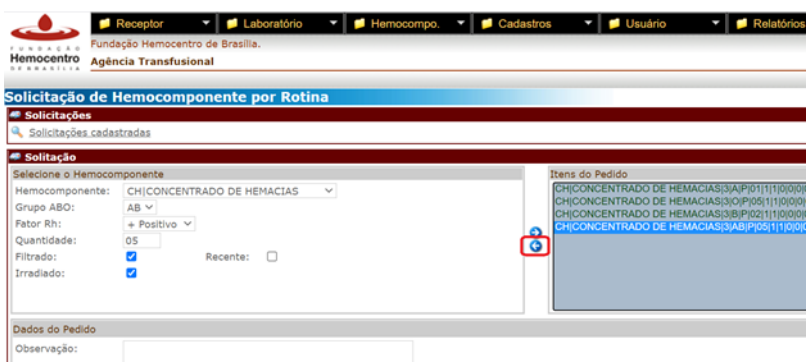

6.1.14. O campo de "Observação" é livre para inclusão de informações pertinentes ao pedido que não foram acrescidas nas opções anteriores. Além disso, este campo serve também para reforçar as solicitações "Filtrado" e "Recente", por meio da marcação dos *checkbox*:

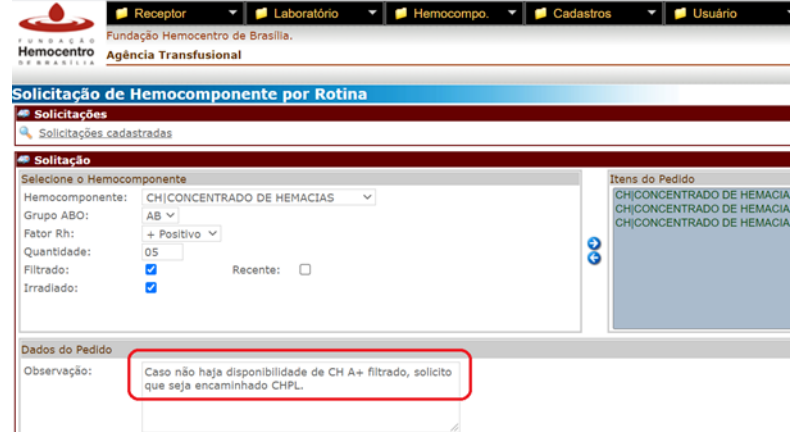

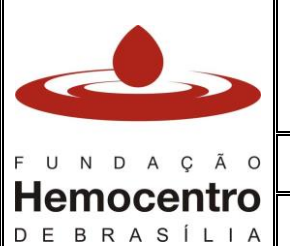

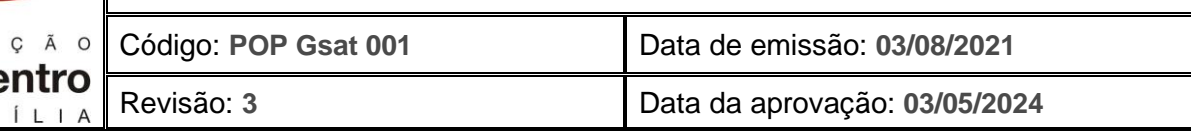

- 6.1.15. Ao final da montagem da lista de solicitação, clique no botão "Incluir".
- 6.1.16. Confira se o pedido foi corretamente realizado utilizando a opção "Solicitações cadastradas" na tela de Solicitação de Hemocomponentes por Rotina. O pedido aparecerá como "não liberado" e estará listado por ordem de data da solicitação:

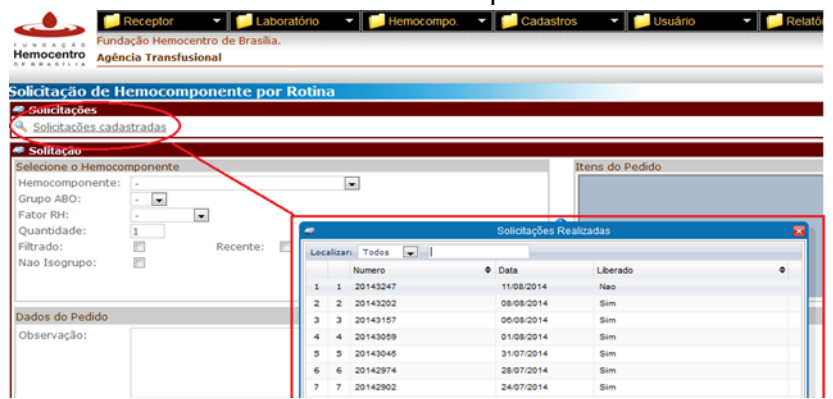

6.1.17. Para ter acesso à lista cadastrada com a relação das bolsas solicitadas, clique sobre o pedido ainda não liberado, conforme tela mostrada anteriormente, de acordo com o número e a data. Abrirá uma nova tela com a lista das bolsas solicitadas:

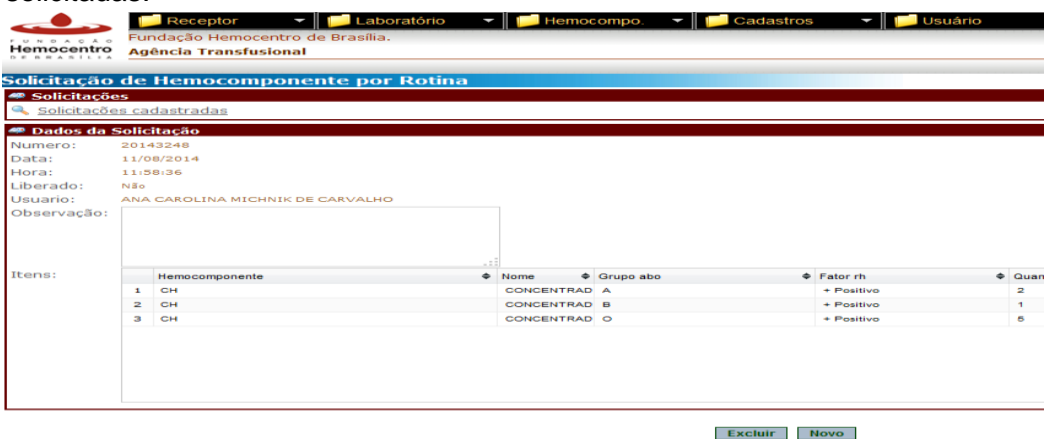

6.1.18. Caso necessite excluir a solicitação, siga conforme os itens 6.1.16 e 6.1.17 para acessar a lista de solicitação cadastrada. Ao final da tela, aparecerá o botão "Excluir". Clique.

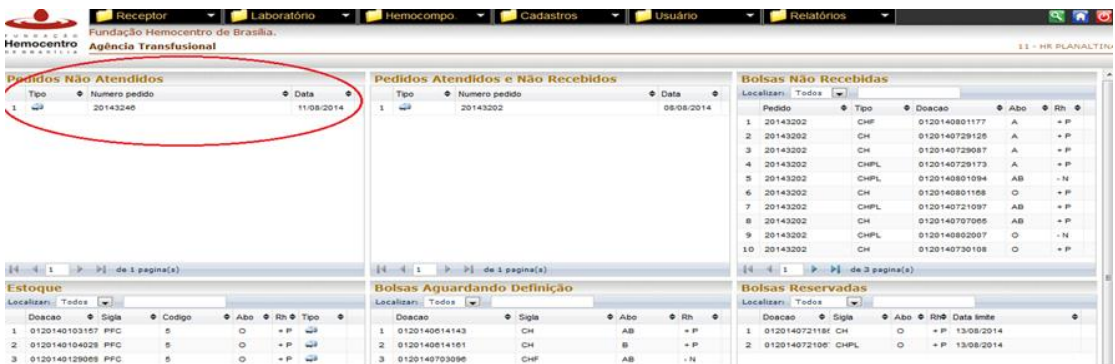

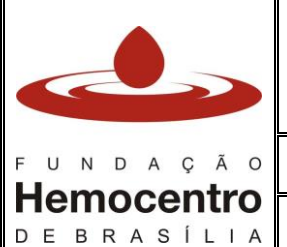

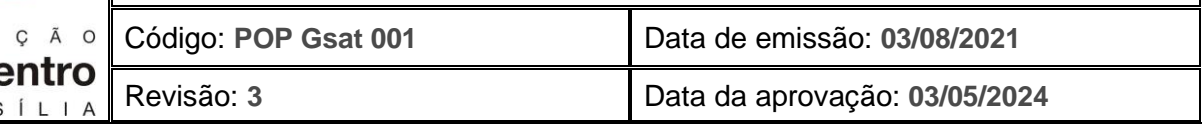

*Nota: é possível conferir se a solicitação foi realizada na tela inicial, no quadro "Pedidos Não Atendidos". Para acessar a lista com os itens solicitados, clique no número do pedido e uma nova tela será aberta, conforme imagem anterior*.

6.1.19. Após efetuar o pedido de estoque no SistHemo, encaminhe **obrigatoriamente** o formulário preenchido e assinado, digitalizado ou em foto, por e-mail à Gdis (gdis.fhb@gmail.com e/ou gdis@fhb.df.gov.br). **É obrigatória também a ligação para a Gdis** (3327-4445, 3020-2982 ou 98184-1660) para confirmar o recebimento da solicitação por rotina no *SistHemo*.

*Nota: Caso o servidor não realize a confirmação do pedido por ligação telefônica, o pedido não será atendido.*

6.1.20. Assim que os hemocomponentes forem liberados, o número do pedido aparecerá na tela "Pedidos Atendidos e Não Recebidos" e as bolsas liberadas aparecerão na tela "Bolsas Não Recebidas", na tela inicial do SistHemo.

*Nota: depois de atendidas, somente em casos excepcionais e após contato e anuência da Gdis, as solicitações de estoque poderão ser canceladas. Caso seja necessário alterar uma solicitação de hemocomponentes já enviada, É OBRIGATÓRIO CONTATAR A GDIS POR TELEFONE antes de cancelar o pedido antigo e fazer novo pedido.*

- 6.1.21. No momento do recebimento dos hemocomponentes, proceda conforme procedimentos estabelecidos no POP Gsat 003.
- 6.1.22. Caso o SistHemo esteja inoperante, solicite os hemocomponentes manualmente, conforme as ações de contingência para Solicitação de Hemocomponentes para Estoque.

## 6.2. **Ações de Contingência para Solicitação de Hemocomponentes para Estoque (por rotina) – Falha/Inoperância do SistHemo**

- 6.2.1. Preencha o Formulário para Solicitação de Hemocomponentes Formulário SH. O formulário deve ser revisado, carimbado (na ausência do carimbo colocar nome completo e CRM) e assinado pelo médico hemoterapeuta/hematologista, responsável técnico da AT, ou outro profissional médico designado/substituto.
- 6.2.2. Informe na solicitação a necessidade de envio de hemocomponentes com características especiais (irradiado, recente, filtrado, lavado), caso exista, e o quantitativo solicitado de cada grupo sanguíneo.

*Nota: as observações serão atendidas de acordo com o estoque disponível na FHB.*

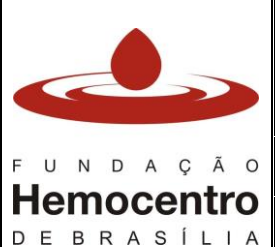

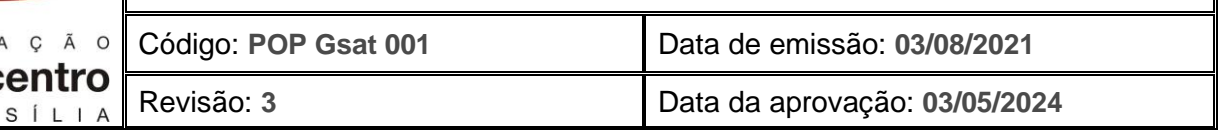

- 6.2.3. Envie o formulário preenchido e assinado, digitalizado ou em foto, via e-mail à Gdis (gdis.fhb@gmail.com e/ou gdis@fhb.df.gov.br).
- 6.2.4. Após envio do e-mail, ligue na Gdis (3327-4445, 3020-2982 ou 98184-1660) para confirmação do recebimento do formulário.

*Nota: apenas formulários legíveis serão aceitos.*

6.2.5. Caso o SistHemo retorne, entre em contato com a Gdis para verificar a conduta a ser tomada. Se as unidades já tiverem sido distribuídas, **NÃO** passe o pedido pelo sistema. Caso as unidades ainda não tenham sido liberadas pela Gdis, comunique que o sistema já retornou ao funcionamento e que repassará a requisição pelo SistHemo.

# 6.3. **Solicitação de Hemocomponentes Fora de Rotina (fora de estoque)**

- 6.3.1. Cabe ao médico assistente ou do serviço de hemoterapia a decisão por aguardar o transporte do hemocomponente para transfusão. Caso não seja possível aguardar, informe ao médico a disponibilidade do hemocomponente em estoque na AT, mais compatível para o paciente, para que este decida sobre a escolha para transfusão.
- 6.3.2. Receba a RT (anexo 1) devidamente preenchida e assinada pelo médico solicitante. Confira todos os dados da RT conforme POP Gsat 005, versão vigente.

*Nota: caso haja necessidade de alteração em algum campo da RT, proceda conforme item 6.1.3, nota. As alterações no campo de quantidade (volume) de cada hemocomponente só poderão ser realizadas por médico, com assinatura e carimbo ao lado da rasura na requisição. A Gdis atenderá as requisições de transfusão datadas no máximo 48 horas antes da data de recebimento na FHB, exceto nos casos de transfusão programada e de pedidos de bolsas fenotipadas.*

6.3.3. Verifique se há alguma informação relevante sobre o paciente ou o hemocomponente a ser transfundido (filtrado, irradiado, lavado ou recente), de acordo com o Protocolo Transfusional - Indicação de Hemocomponentes e de acordo com o POP Gsat 004 e o POP Gsat 005. Em seguida, verifique se há no estoque da AT o hemocomponente solicitado e indicado para a transfusão.

*Nota: As doses de horário de plaquetas poderão ser enviadas de uma só vez para a AT, se houver disponibilidade no estoque da Gdis. Para tanto, na requisição transfusional deverá conter, no campo de observação, o quantitativo total a ser enviado e a informação de que serão doses de horário e, no sistema, deverá constar o quantitativo total das doses. Caso a Gdis não disponha do quantitativo de hemocomponentes solicitados, a AT deverá alterar a solicitação do sistema para somente a quantidade de doses disponíveis.*

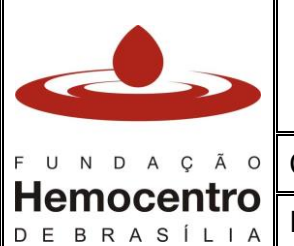

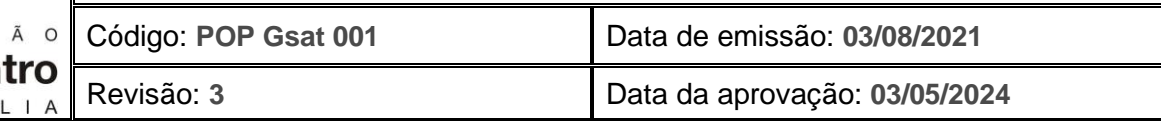

6.3.4. Caso não tenha na AT o hemocomponente solicitado e indicado para o paciente, solicite o hemocomponente: na aba "Hemocomponente", selecione "Solicitação" e em seguida "Emergência":

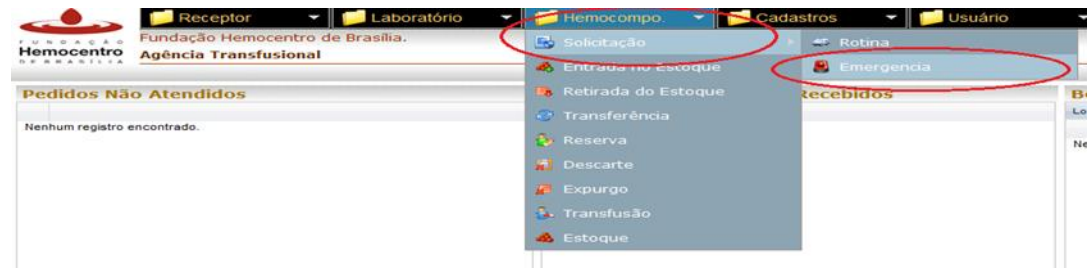

*Nota: para solicitar hemocomponentes fora da rotina, é necessário realizar o cadastro do paciente no SistHemo, assim como dar entrada na agência, proceder o registro da coleta de amostra (verificar procedimento no POP Gsat 005) e dos exames (verificar procedimento no POP Gsat 004).*

6.3.5. Clique em "Paciente". Abrirá uma janela para a busca do paciente cadastrado. Digite o nome do paciente e aperte *ENTER* no teclado do computador. Ao localizar o paciente, confira o nome completo e a data de nascimento com a RT. Clique no nome do paciente para selecioná-lo:

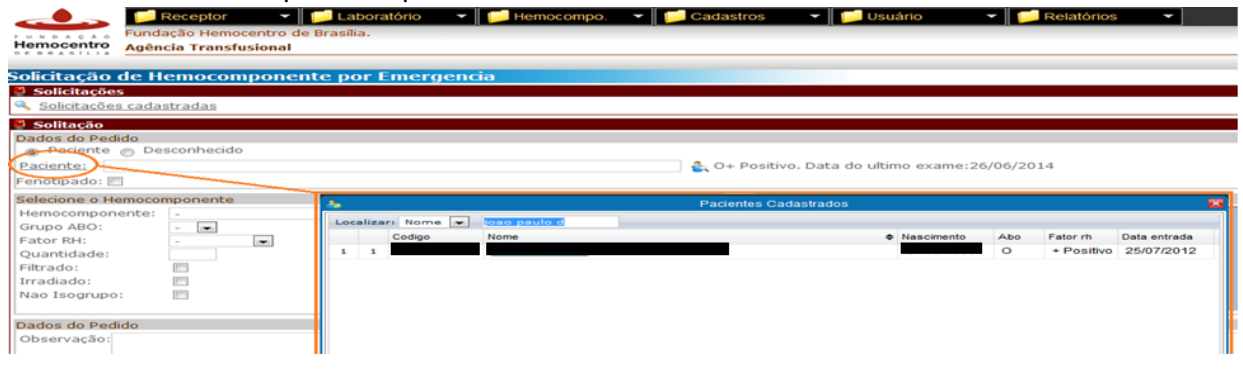

*Nota: Caso não consiga localizar o paciente, verifique se o mesmo está corretamente cadastrado no SistHemo, assim como a entrada na agência e seus resultados de exames.*

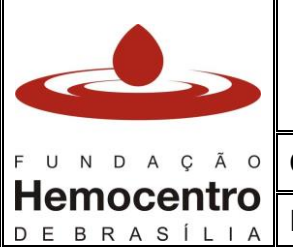

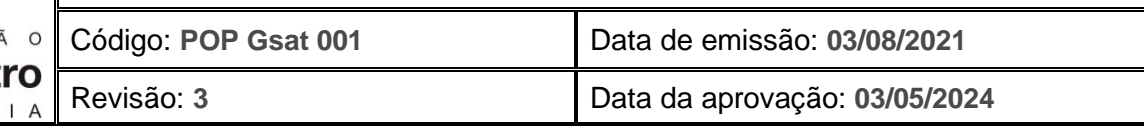

6.3.6. Escolha o hemocomponente solicitado. Insira a quantidade de bolsas (em unidades) ao lado do campo "Quantidade". Caso a solicitação médica seja em mL, solicitar a quantidade em unidades de forma equivalente:

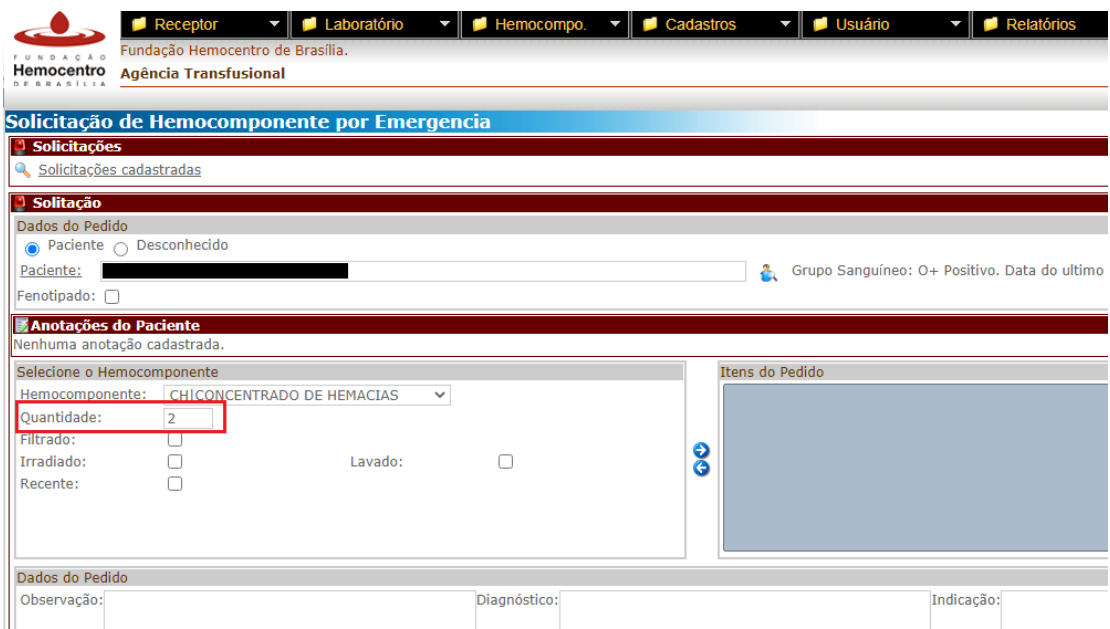

6.3.7. Caso necessário, marque a opção "Filtrado", "Irradiado", "Lavado", "Recente". Caso não precise de nenhuma especificação para o hemocomponente solicitado, desconsidere os campos:

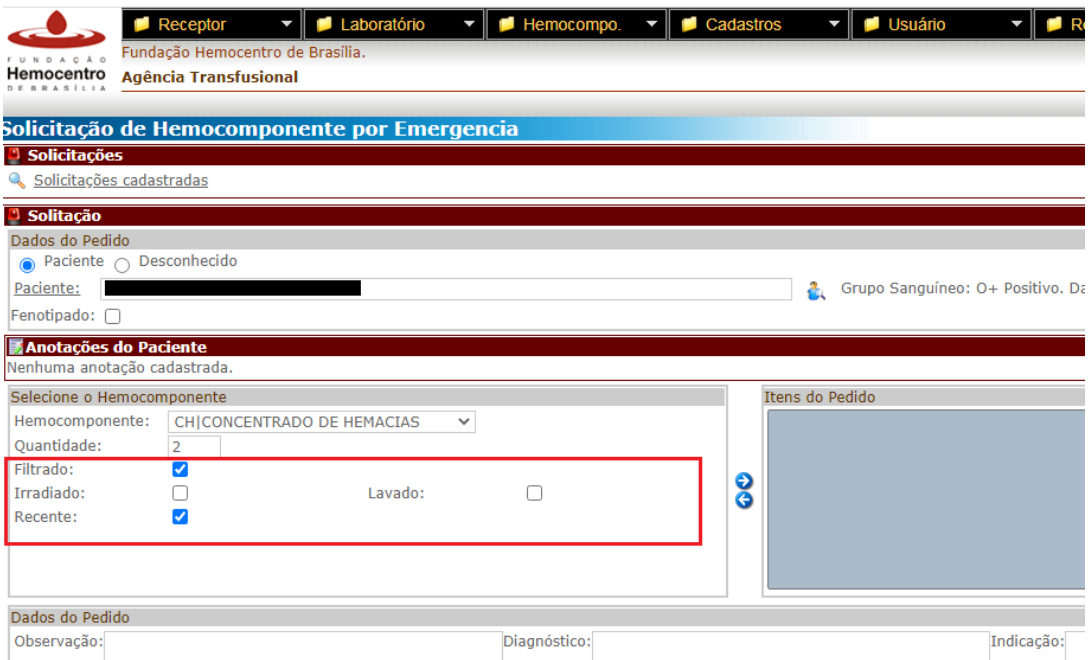

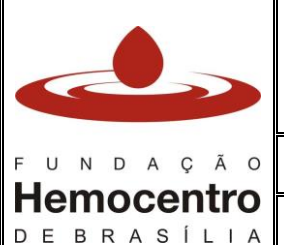

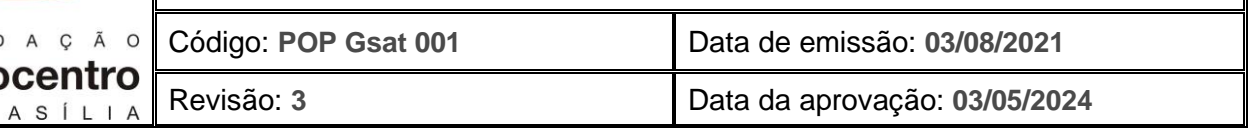

*Nota: os campos marcados nos checkbox descritos podem ser especificados na área "Dados do Pedido" campo "Observações". Os campos "Diagnóstico" e "Indicação" devem ser preenchidos.*

6.3.8. Clique na seta azul direcionada para a direita para incluir o hemocomponente desejado na lista. O item solicitado aparecerá em "Itens do Pedido":

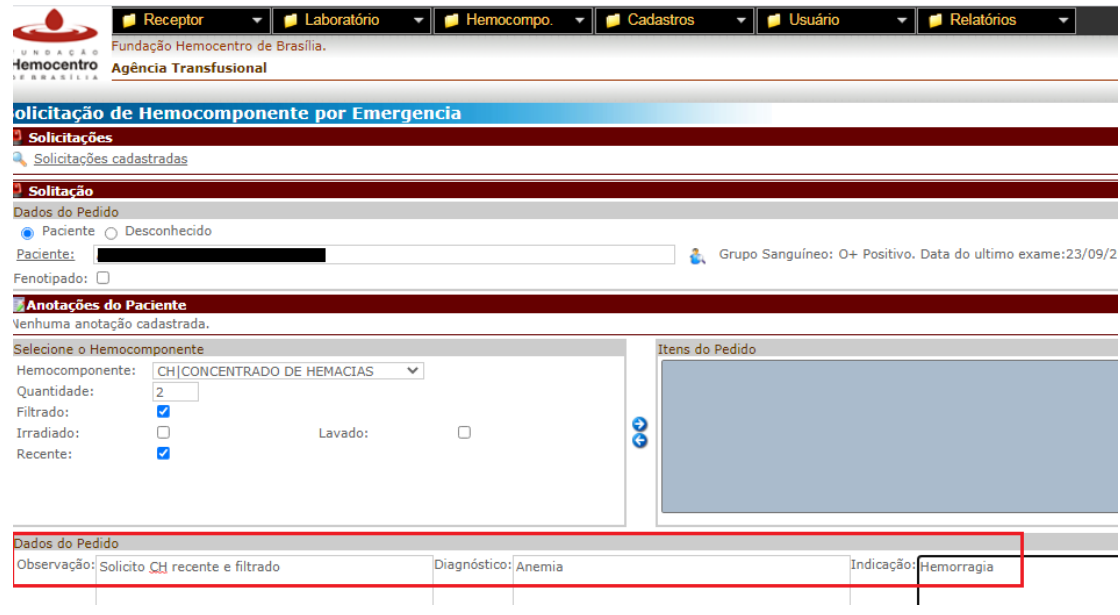

6.3.9. Para adicionar outros hemocomponentes à lista, repita os itens 6.3.6 a 6.3.8. Após montagem da lista, clique no ícone "Incluir".

*Nota: caso o hemocomponente solicitado seja para reserva cirúrgica, o campo "reserva cirúrgica para dia \_\_/\_\_/\_\_" da RT deve estar preenchido.*

- 6.3.10. Caso haja na RT algum hemocomponente que não será solicitado à Gdis por já estar disponível na AT, insira no sistema apenas os hemocomponentes que serão solicitados à Gdis.
- 6.3.11. Confira se o campo de tipagem do paciente preenchido na requisição coincide com a tipagem do paciente registrada no SistHemo, bem como todos os dados da requisição. Encaminhe a RT, corretamente preenchida e assinada por médico, digitalizada ou em foto, via e-mail para gdis.fhb@gmail.com e/ou gdis@fhb.df.gov.br, obrigatoriamente. **O envio do pedido por e-mail e a ligação para confirmação de recebimento do e-mail e da solicitação via SistHemo são obrigatórios** (3327-4445, 3020-2982 ou 98184-1660).

*Nota: informe à Gdis o horário de envio dos hemocomponentes solicitados, caso não seja imediato. Havendo necessidade de cancelar a solicitação de hemocomponente fora da rotina (fora de estoque), faça contato prévio com a Gdis para informar o motivo do cancelamento.*

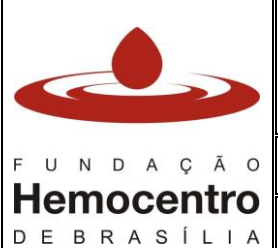

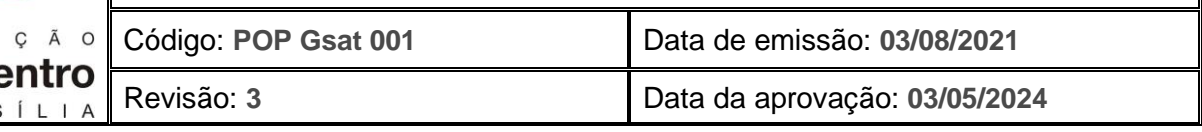

- 6.3.12. Assim que os hemocomponentes forem liberados pela Gdis, o número do pedido aparecerá na tela "Pedidos Atendidos e Não Recebidos" e as bolsas liberadas aparecem na tela "Bolsas não recebidas", na tela inicial do sistema.
- 6.3.13. Após a confirmação da disponibilidade de estoque pela Gdis, esta analisará, em conjunto com a AT, a disponibilidade do transporte, de acordo com os critérios de prioridade. **Ratificamos que o transporte de hemocomponentes fora da rotina (fora de estoque) não é estruturado e destinado para atender emergências clínicas**. Portanto, é de responsabilidade dos hospitais a disponibilização de transporte em caráter emergencial (excepcional) para atender os casos em que a transfusão não pode aguardar a entrega oferecida pela FHB.
- 6.3.14. Plaquetas que estiverem no último dia de vencimento serão distribuídas até às 20hs. Na impossibilidade de comparecimento da AT à FHB para resgate das plaquetas até o horário estabelecido, faça contato prévio com a Gdis para informar o horário previsto de retirada. Havendo disponibilidade em estoque, a Gdis distribuirá, após às 20hs, plaquetas com vencimento a partir do dia seguinte. Na insuficiência de estoque, a Gdis avaliará o envio das unidades que vencem no mesmo dia, ficando sob a responsabilidade da AT a realização da transfusão até às 23h59min.
- 6.3.15. O transporte fora de rotina não deverá ser utilizado para realizar entrega de hemocomponentes congelados (plasma e crioprecipitado), visto tratar-se de produtos com prazo de validade extenso (1 ano), que a AT deve possuir em estoque em quantitativo suficiente e adequado ao estratégico, salvo em casos justificáveis, a exemplo de contingenciamento de crioprecipitado e plasma AB, hospitais que não mantém estoque de crioprecipitado em razão da baixa demandaou inoperância de equipamentos da cadeia de frio na AT.

## 6.4. **Ações de Contingência para Solicitação de Hemocomponentes Fora de Rotina (fora de estoque) – Falha/Inoperância do SistHemo**

- 6.4.1. Envie a RT via e-mail para a Gdis: gdis.fhb@gmail.com e/ou gdis@fhb.df.gov.br.
- 6.4.2. Caso haja na RT algum hemocomponente que não será solicitado à Gdis por já estar disponível na AT, escreva na requisição "Enviar somente..." ou "Não enviar", deixando claro quais hemocomponentes estão sendo solicitados à Gdis naquele pedido.
- 6.4.3. Ligue para a Gdis (3327-4445, 3020-2982 ou 98184-1660) para confirmar o recebimento do pedido e o horário em que os hemocomponentes serão liberados.
- 6.4.4. Após a confirmação da disponibilidade de estoque pela Gdis, esta analisará, em conjunto com a AT, a disponibilidade do transporte, de acordo com os critérios de prioridade. **Ratificamos que o transporte de hemocomponentes fora da rotina**

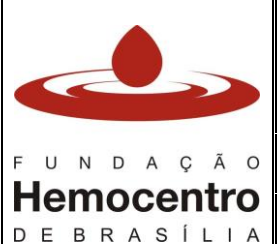

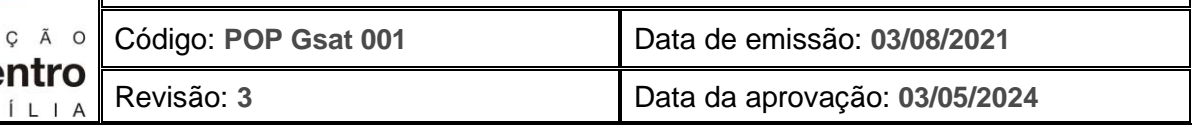

**(fora de estoque) não é estruturado e destinado para atender emergências clínicas**. Portanto, é de responsabilidade dos hospitais a disponibilização de transporte em caráter emergencial (excepcional) para atender os casos em que a transfusão não pode aguardar a entrega oferecida pela FHB.

6.4.5. Caso o SistHemo retorne, entre em contato com a Gdis para verificar a conduta a ser tomada. Se as unidades já tiverem disso distribuídas, **NÃO** passe o pedido pelo sistema. Caso as unidades ainda não tenham sido liberadas pela Gdis, comunique que o sistema já retornou ao funcionamento e que repassará a requisição pelo SistHemo.

## 6.5. **Solicitação de Hemocomponentes Fenotipados**

6.5.1. A liberação de concentrados de hemácias fenotipados é feita pela Gdis, para pacientes do grupo 1, e pela Geih, para pacientes do grupo 2. Nos períodos em que não houver analista para liberação de concentrado de hemácias fenotipado pela Geih, essa liberação será feita pelo analista de plantão da Gdis.

*Nota: Poderá haver, em caso de déficit de recursos humanos, períodos (noturnos e finais de semana) em que não haverá disponibilidade de liberação de bolsas fenotipadas para o grupo 2 nem pela Gdis, nem pela Geih.*

- 6.5.2. Receba a RT (Anexo 1) preenchida adequadamente, carimbada e assinada pelo médico. Verifique se o campo "Fenotipado" está assinalado, se o paciente tem indicação para receber hemocomponente fenotipado e se é paciente fenotipado – conforme o POP Gsat 005.
- 6.5.3. Caso o paciente não seja fenotipado e tenha indicação para receber hemocomponente fenotipado, colete as amostras do paciente conforme descrito no POP Gsat 005 e encaminhe à Geih conforme descrito no POP Gsat 002.
- 6.5.4. Para os pacientes do grupo 1, conforme quadro abaixo, escreva o fenótipo do paciente no campo de observações da RT. Basta escrever os antígenos para os quais o paciente é negativo. Caso o paciente seja do grupo 2, informe que o paciente é fenotipado no campo de observações da RT.
- 6.5.5. Na aba "Hemocomponente", selecione no menu a opção "Solicitação" e em seguida a opção "Emergência", conforme item 6.3.4 da Solicitação de Hemocomponentes Fora de Rotina (fora de estoque).
- 6.5.6. Para selecionar o paciente, proceda conforme item 6.3.5 da Solicitação de Hemocomponentes Fora de Rotina (fora de estoque).

*Nota: caso não consiga localizar o paciente, verificar se o mesmo está corretamente cadastrado no SistHemo, assim como entrada na agência e seus resultados de exames.*

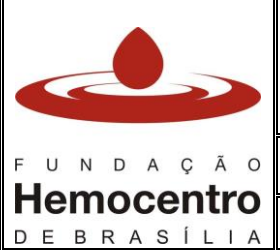

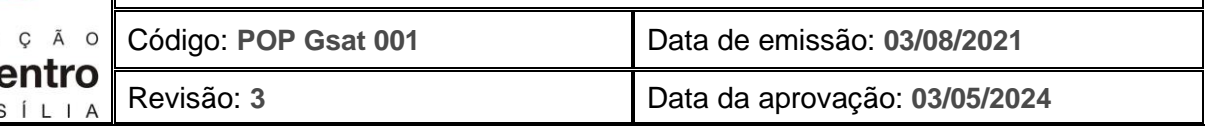

6.5.7 Marque o *checkbox* "Fenotipado", conforme Fluxograma de Solicitação de Hemácias Fenotipado e Fluxogramas de Solicitação de Bolsas Fenotipadas:

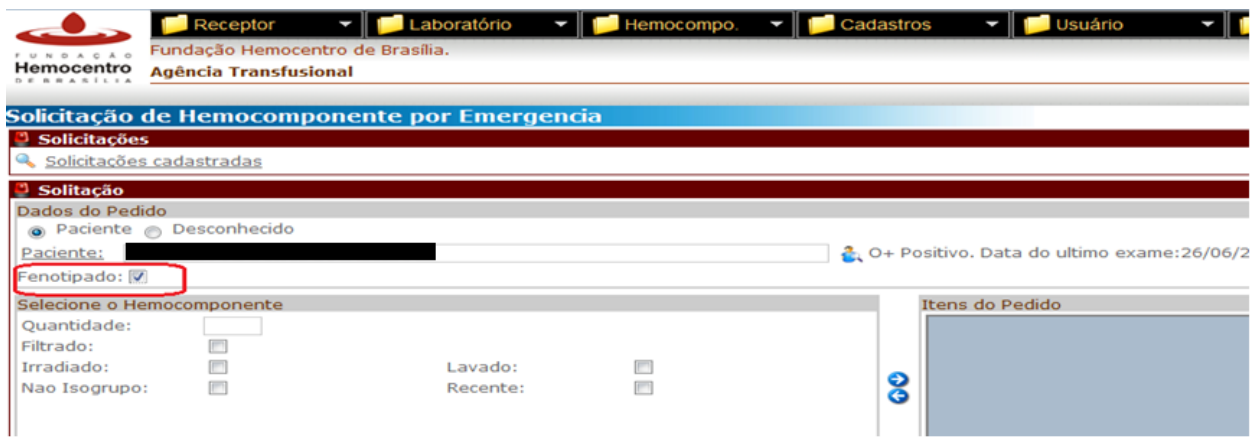

*Nota: caso o paciente seja do grupo 01 (Rh e Kell) e possua anticorpos contra esses antígenos, não será necessário marcar o checkbox fenotipado. Deve-se solicitar o hemocomponente diretamente à Gdis, conforme descrito no tópico de Solicitação de Hemocomponentes Fora de Rotina deste procedimento. Escreva o fenótipo do paciente no campo "Observações". Basta escrever os antígenos para os quais o paciente é negativo.*

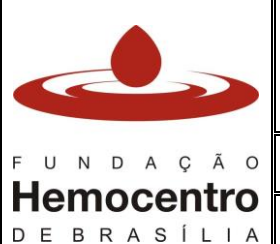

Código: **POP Gsat 001** Data de emissão: **03/08/2021** Revisão: **3** Data da aprovação: **03/05/2024**

#### SOLICITAÇÃO DE CONCENTRADO DE HEMÁCIAS FENOTIPADO  $-2222$

**GRUPO 1** Rh/K (C, c, E, e, K)

- · Anemia Aplásica Idiopática;
- · Falências Medulares Congênitas (Ex. Fanconi e Blackfan Diamond);
- · Mielofibrose Primária;
- · Hemoglobinúria Paroxística Noturna (HPN);
- · Aplasia Pura da Série Vermelha:
- · Defeitos Congênitos da Membrana Eritrocitária (Ex. Esferocitose, Eliptocitose Hereditária) ou Deficiências Enzimáticas (Ex. Deficiência de G6PD, Deficiência de Pk) com necessidade transfusional recorrente;
- Receptor crônico de transfusão de hemácias, aloimunizado por UM aloanticorpo clinicamente significativo (será priorizado o anticorpo identificado na escolha da bolsa)

#### SOLICITAÇÃO NO SISTHEMO

1) Paciente não aloimunizado OU com aloanticorpo do sistema Rh/K: Solicitação por "Emergência" - inserir no campo de observação o fenótipo Rh/K e o aloanticorpo do sistema Rh/K, quando houver. NÃO MARCAR campo Fenotipado.

2) Paciente com UM aloanticorpoclinicamente significativo, que não seja Rh/K: Solicitação por "Emergência". MARCAR campo FENOTIPADO.

#### **GRUPO 2** Rh/K, Duffy (Fya, Fyb), Kidd (Jka, Jkb), MNS (S)

- · Doencas Falciformes e Talassemias:
- · Anemia Hemolítica Auto-Imune comfenotipagem conclusiva;
- · Mieloma Múltiplo que iniciará tratamento com anticorpo monoclonal Anti-CD38;
- · Síndrome Mielodisplásica;
- · Transfusão intrauterina em gestante com aloanticorpos clinicamente significativos;
- · Receptor crônico de transfusão de hemácias aloimunizado por DOIS ou MAIS anticorpos clinicamente significativos.

#### **ESCALA DE IMUNOGENICIDADE**

Jka > Fya > Jkb > Fyb > S

EXCLUSÃO DOS ANTÍGENOS "S" "Fyb" "Jkb" SEM AUTORIZAÇÃO DO MÉDICO SOLICITANTE

#### SOLICITAÇÃO NO SISTHEMO

Solicitação por "Emergência" - MARCAR campo FENOTIPADO. Confirmar no SistHemo, em Pacientes Cadastrados, se o paciente é fenotipado.

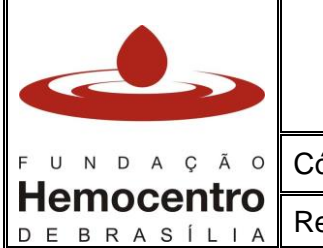

Código: **POP Gsat 001** Data de emissão: **03/08/2021**

Revisão: **3** Data da aprovação: **03/05/2024**

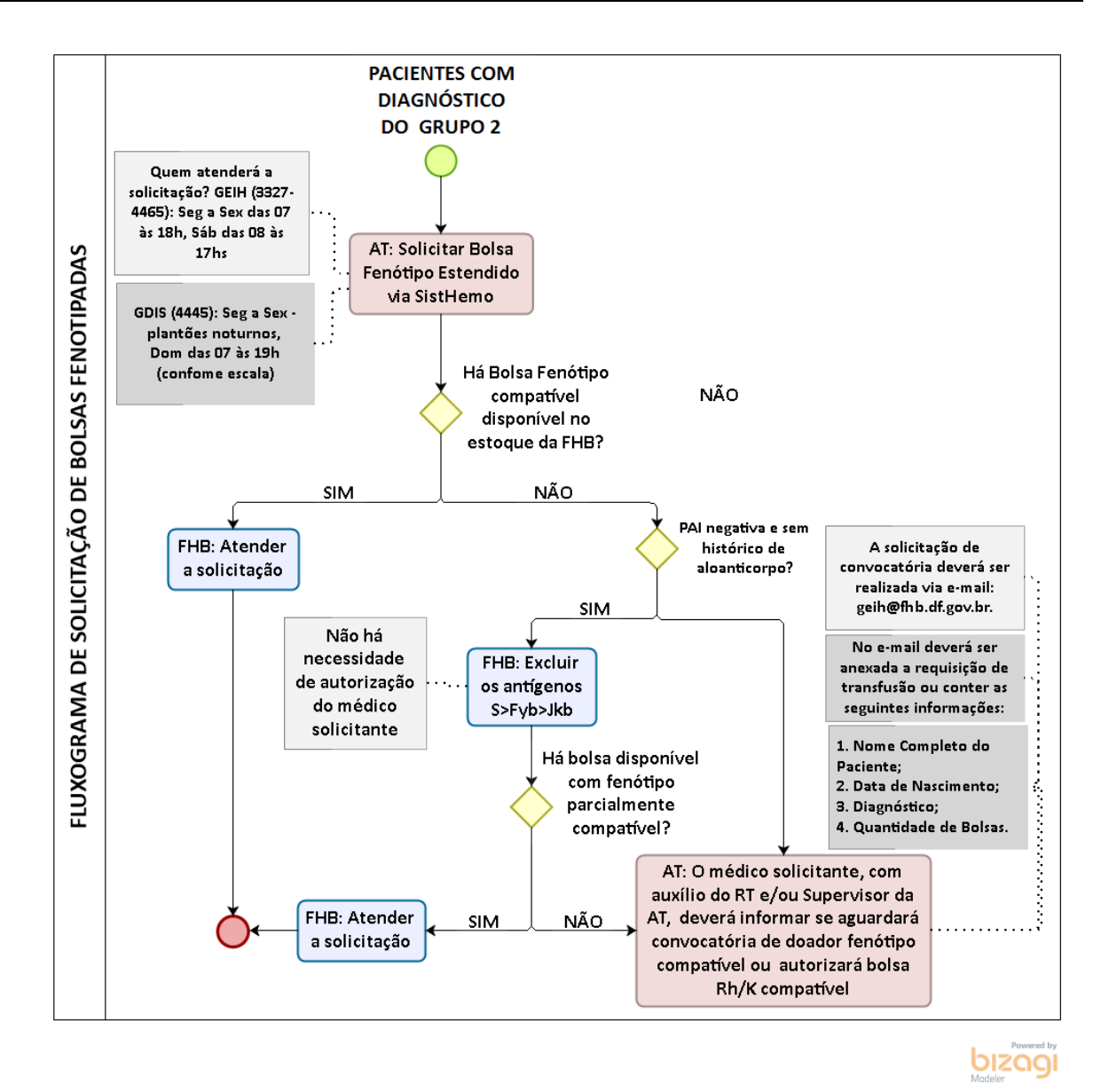

6.5.8 Selecione a quantidade de bolsas a serem solicitadas e marque o *checkbox* para "filtrado", "irradiado", "lavado", "recente", se for o caso:

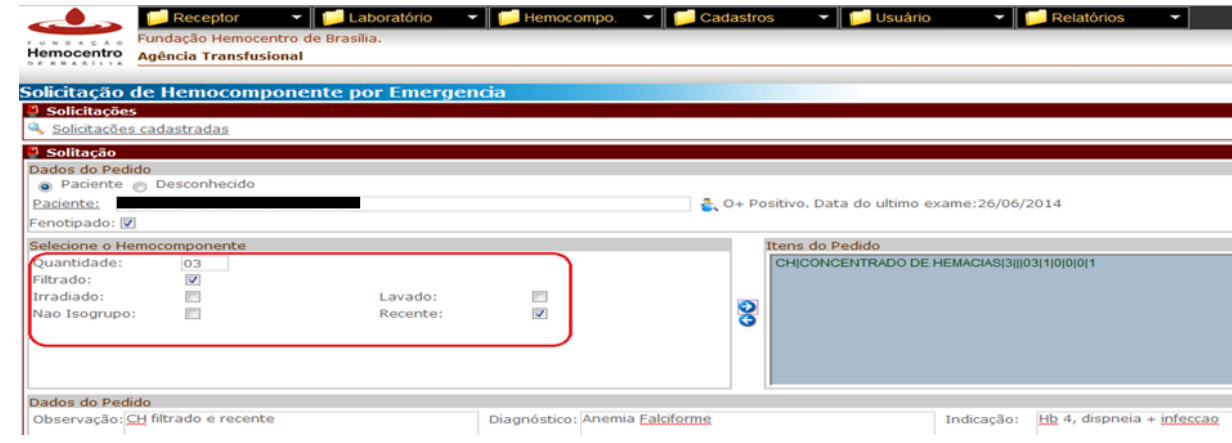

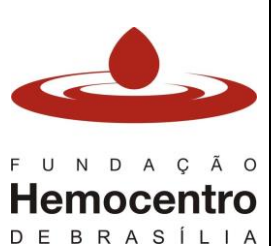

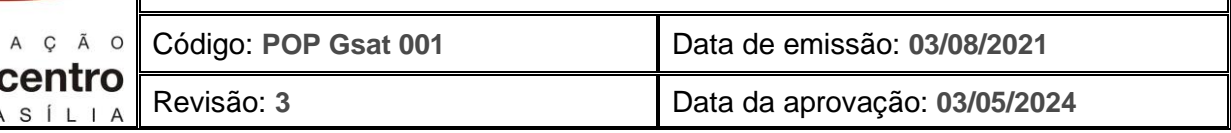

- 6.5.9 Para inclusão do hemocomponente na lista de solicitação, proceda conforme o item 6.3.9 da Solicitação de Hemocomponentes Fora de Rotina (fora de estoque).
- 6.5.10 Ligue na GEIH para confirmar o recebimento do pedido.

6.5.11 Encaminhe a foto ou digitalização da RT via e-mail para gdis.fhb@gmail.com e/ou gdis@fhb.df.gov.br. Ligue (3327-4445, 3020-2982 ou 98184-1660) para confirmar o recebimento do pedido.

6.5.7. Após a confirmação da disponibilidade de estoque pela GEIH e Gdis, a Gdis analisará, em conjunto com a AT, a disponibilidade do transporte, de acordo com os critérios de prioridade. **Ratificamos que o transporte de hemocomponentes fora da rotina (fora de estoque) não é estruturado e destinado para atender emergências clínicas**. Portanto, é de responsabilidade dos hospitais a disponibilização de transporte em caráter emergencial (excepcional) para atender os casos em que a transfusão não pode aguardar a entrega oferecida pela FHB.

*Nota: Caso não haja hemocomponente fenotipado disponível, cabe ao médico assistente ou ao médico do serviço de hemoterapia decidir por aguardar a convocação de doador ou realizar a transfusão com hemocomponentes não fenotipados. Para saber o prazo para convocação de doador fenotipado, solicite a informação à Geih no telefone 3327-4465.*

# 6.6 **Ações de Contingência para Solicitação de Hemocomponentes Fenotipados – Falha / Inoperância do SistHemo**

- 6.6.1 Entre em contato com a Geih (3327-4465) e envie a foto do pedido por e-mail: geih@fhb.df.gov.br.
- 6.6.2 Encaminhe ainda a foto do pedido via e-mail para a Gdis (gdis.fhb@gmail.com e/ou gdis@fhb.df.gov.br).
- 6.6.3. Faça contato com a Gdis via telefone (3327-4445, 3020-2982 ou 98184-1660) para confirmar o recebimento do pedido.

*Nota:* Caso o SistHemo retorne, entre em contato com a Gdis para verificar a conduta a ser tomada. Se as unidades já tiverem sido distribuídas, **NÃO** passe o pedido pelo sistema. Caso as unidades ainda não tenham sido liberadas pela Gdis, comunique que o sistema já retornou ao funcionamento e que repassará a requisição pelo SistHemo.

- 6.6.4 Entre em contato com a Gdis para saber se o hemocomponente já está disponível.
- 6.6.5 Caso seja solicitado mais de um hemocomponente e não estejam todos disponíveis no mesmo dia, a Gdis realizará a distribuição da unidade disponível e aguardará a divulgação da outra unidade. No momento que houver disponibilidade desta unidade, encaminhe novamente por e-mail (gdis.fhb@gmail.com e/ou gdis@fhb.df.gov.br) a RT para ser anexada à nova distribuição.

*Nota: o horário de funcionamento da Geih para liberação de hemocomponentes fenotipados é de segunda a sexta de 07h00min-18h00min e sábado de 08h00min-17h00min. Os horários de funcionamento do laboratório de imuno-hematologia para recebimento e processamento de amostras encontram-se descritos no POP Gsat 002.*

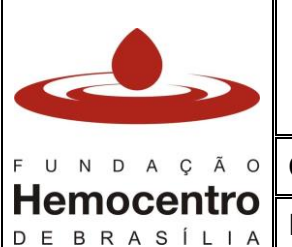

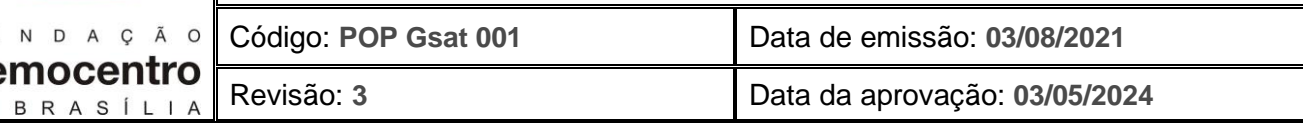

## 6.7 **Solicitação de Hemocomponentes para Casos Clínicos Especiais**

## 6.7.1 RN

• Para RN com menos de 4 meses de vida com tipagem da mãe desconhecida ou grupo sanguíneo diferente entre mãe e bebê, a Gdis liberará concentrado de hemácias do grupo "O", se o médico solicitar dessa forma. Para este caso deverá estar escrito na requisição médica o termo "Solicito hemocomponente grupo O". Esta informação também deve constar no campo "Observações" no SistHemo. Para RN com mais de 4 meses de vida será liberado isogrupo de acordo com a disponibilidade.

# 6.7.2 TRANSFUSÃO INTRAUTERINA

• Ligue para a Geih (3327-4465) e confirme se a paciente possui fenótipo estendido.

• Caso a paciente já possua o fenótipo estendido, envie a requisição via e-mail para a Geih (geih@fhb.df.gov.br), preferencialmente com uma semana de antecedência (prazo para divulgação a depender do fenótipo).

• Confirme o agendamento da transfusão (dia/hora), solicite o hemocomponente no SistHemo (como descrito em "Solicitação de Hemocomponentes Fora da Rotina – fora de estoque") e envie a requisição via e-mail à Gdis (gdis.fhb@gmail.com e/ou gdis@fhb.df.gov.br).

• Após a liberação do hemocomponente fenotipado pela Geih as hemácias serão irradiadas o mais próximo POSSÍVEL da transfusão (até 24h antes da transfusão).

• Nas situações em que o concentrado de hemácias encontrado pela equipe da fenotipagem tenha mais de 5 dias de coleta, o médico requisitante deverá autorizar e assinar na requisição a concordância em receber unidade com a data de coleta posterior ao preconizado.

• Caso a paciente não seja fenotipada ou seu fenótipo não seja estendido, colete amostra da mesma para realização de fenotipagem conforme orientações do POP Gsat 005 e encaminhe a amostra para a Geih para realização da fenotipagem. Após o fenótipo, a Geih reserva a bolsa e informa a AT.

# 6.7.3 EXSANGUÍNEOTRANSFUSÃO

• Para solicitações de hemocomponentes para exsanguíneotransfusão, não serão aceitas requisições de sangue total. A solicitação deverá estar desmembrada em CH e PFC.

• Caso a AT já possua o PFC para transfusão, informar na observação (da RT) que não é necessário liberar o plasma.

• No SistHemo o valor deverá estar em unidade e não em volume (mL).

• Proceder como descrito em "solicitação de hemocomponentes fora da rotina (fora de estoque)".

• Para exsanguíneotransfusão de recém-nascido, caso não haja disponibilidade de sangue recente, será utilizado sangue colhido há mais de 5 dias, sendo, para isto, necessária uma autorização escrita do médico assistente e do médico do serviço de hemoterapia.

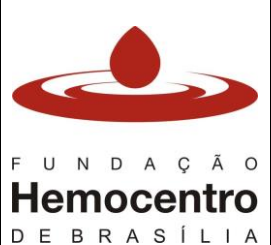

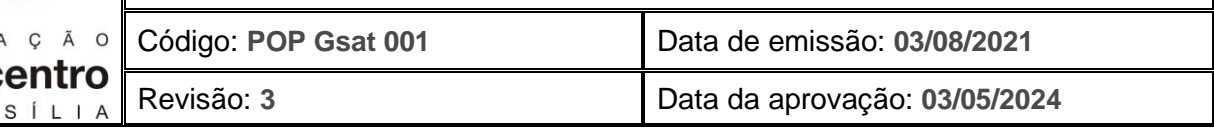

## 6.7.4 HEMOCOMPONENTES NÃO ISOGRUPO

• Para solicitações de hemocomponentes não isogrupo é necessário atentar para a necessidade de autorização por escrito do responsável técnico ou supervisor da AT em alguns casos.

• Concentrado de Hemácias: liberação de grupo sanguíneo (ABO+RhD) compatível com o receptor, de acordo com a disponibilidade do estoque da FHB, sem necessidade de autorização.

• Concentrados de Plaquetas para adulto e crianças acima de 2 anos: liberação de grupo sanguíneo (ABO+RhD) compatível com o receptor, de acordo com a disponibilidade do estoque da FHB, sem necessidade de autorização.

*Nota: quando houver necessidade de distribuição de hemocomponentes plaquetários não isogrupo pela FHB, NÃO há necessidade de autorização médica.*

• Concentrados de Plaquetas para crianças menores de 2 anos: liberação de grupo sanguíneo (ABO+Rh) não isogrupo somente após autorização médica por escrito no campo "observações" da RT.

• Plasma Fresco Congelado ou Plasma Isento de Crio ou Crioprecipitado: liberação de grupo sanguíneo (ABO+Rh) compatível a critério do estoque sem necessidade de autorização.

*Nota: para solicitação de crioprecipitado não é necessário o envio do relatório médico. O crioprecipitado é enviado somente fora da rotina, mas pode ser enviado por estoque diante da necessidade da AT e por meio de autorização da Unitec.*

# 6.8 **Solicitação de Hemocomponentes Lavados**

- 6.8.1 A solicitação de hemocomponente(s) lavado(s) à Gdis deverá ser efetuada no dia anterior à programação da transfusão (de domingo à quinta-feira até às 13 horas).
- 6.8.2 A distribuição de hemocomponente(s) lavado(s) pela Gdis ocorrerá de segundafeira à sexta-feira.
- 6.8.3 Em casos excepcionais (como finais de semana, feriados e ponto facultativo) poderá haver solicitação, caso a Gpro e a DCQ tenham condições viáveis de realizar o procedimento, além da necessidade de aprovação da Ditec. Ligue (3327-4445) e se informe sobre a disponibilidade para estes casos.
- 6.8.4 Caso haja indicação para hemocomponente fenotipado, envie a RT via e-mail para a Geih (geih@fhb.df.gov.br), que selecionará as unidades de hemocomponentes e informará a Gdis quais unidades passarão pelo procedimento. O prazo para divulgação dependerá da disponibilidade do fenótipo. Após a divulgação pela Geih, a Gdis terá um prazo de 24 horas úteis para liberação do hemocomponente.
- 6.8.5 Caso o receptor não seja do cadastro de pacientes fenotipados, envie a solicitação via e-mail diretamente para a Gdis (gdis.fhb@gmail.com e/ou gdis@fhb.df.gov.br).
- 6.8.6 Quando o hemocomponente estiver liberado, a Gdis informará a AT.

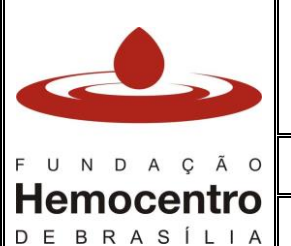

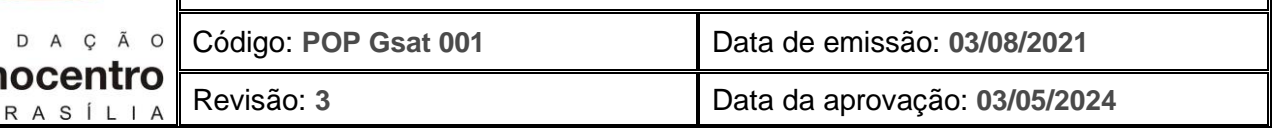

6.8.7 Para verificação da validade do hemocomponente lavado deve-se observar a data e horário estipulados no rótulo da bolsa.

## 6.9 **Solicitação de Segmentos de Bolsas**

- 6.9.1 Preencha o Formulário de Solicitação de Segmentos para provas cruzadas de pacientes imunossensibilizados ou prova cruzada incompatível. O número máximo de segmentos solicitados para realização de provas cruzadas deverá ser de 20.
- 6.9.2 Envie o formulário por e-mail para gdis.fhb@gmail.com e/ou gdis@fhb.df.gov.br.
- 6.9.3 Após envio do e-mail, ligue (3327-4445 / 3020-2982) para confirmação do recebimento e do horário em que os segmentos serão liberados.
- 6.5.8. Após liberação dos segmentos pela Gdis, esta analisará, em conjunto com a AT, a disponibilidade do transporte, de acordo com os critérios de prioridade. **Ratificamos que o transporte de hemocomponentes fora da rotina (fora de estoque) não é estruturado e destinado para atender emergências clínicas**. Portanto, é de responsabilidade dos hospitais a disponibilização de transporte em caráter emergencial (excepcional) para atender os casos em que a transfusão não pode aguardar a entrega oferecida pela FHB.
- 6.9.4 As bolsas correspondentes aos segmentos encaminhados ficarão reservadas por um período máximo de 5 horas, a partir do envio do segmento ao hospital. Caso o prazo não seja suficiente, faça contato com a Gdis (3327-4445 / 3020-2982) requisitando mais tempo para conclusão das provas.
- 6.9.5 Registre os resultados das provas de compatibilidade realizadas com os segmentos no Formulário de Envio de Segmentos entregue pela Gdis.
- 6.9.6 Para que o hemocomponente seja distribuído, efetue as seguintes ações:
	- Solicite o hemocomponente no SistHemo, conforme descrito no item 6.3 "Solicitação de Hemocomponente Fora da Rotina (fora de estoque)". Informe no campo "Observações" o código da doação da unidade compatível desejada.
	- Envie a solicitação médica contendo o código de doação da unidade compatível, via e-mail à Gdis (gdis.fhb@gmail.com e/ou gdis@fhb.df.gov.br).
	- Caso não haja bolsa compatível dentre os segmentos recebidos, comunique a Gdis que as unidades podem retornar ao estoque e preencha novo formulário de solicitação de segmentos, se houver necessidade.

# 6.10 **Transferência de Hemocomponentes**

- 6.10.1 Há a possibilidade de transferência de hemocomponentes entre as AT desde que a Gdis seja comunicada do motivo, avalie e autorize este procedimento.
- 6.10.2 Os hemocomponentes poderão ser transferidos e armazenados na AT de destino até o prazo de validade. Para realizar a transferência de hemocomponente(s) entre as AT, proceda conforme descrito abaixo:

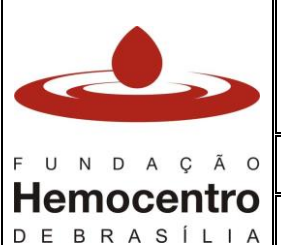

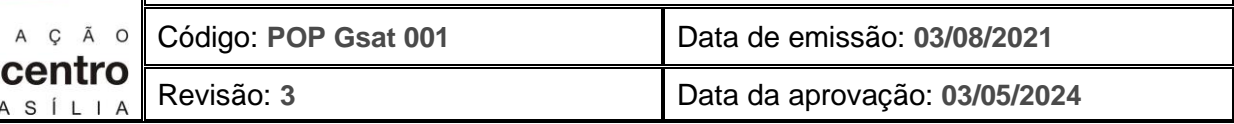

#### AT DE ORIGEM:

- Faça contato com a AT de destino, informe os dados do(s) hemocomponente(s) disponível(is) para transferência e verifique se a AT de destino deseja realmente receber o(s) hemocomponente(s). Após confirmação, entre em contato com a Gdis para avaliação e autorização da transferência.
- Acesse o SistHemo e realize a transferência no sistema. Na aba "Hemocomponente" clique em "Transferência":

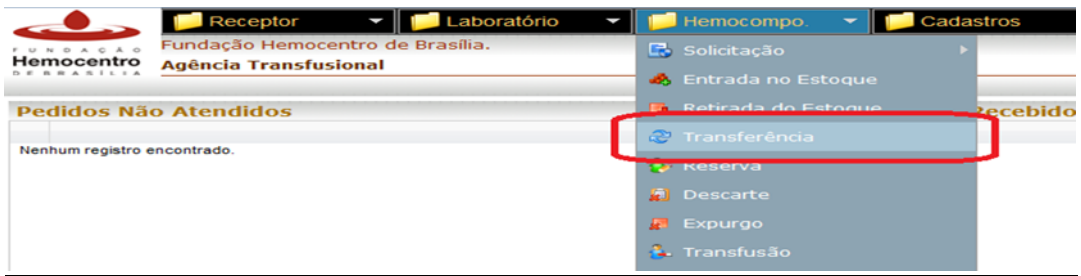

• Clique em "Destino" e selecione a AT de destino do hemocomponente. Após, preencha os campos "Código da Doação" e "Hemocomponente" por meio da leitura do código de barras do Cartão de Transfusão ou da bolsa de hemocomponente:

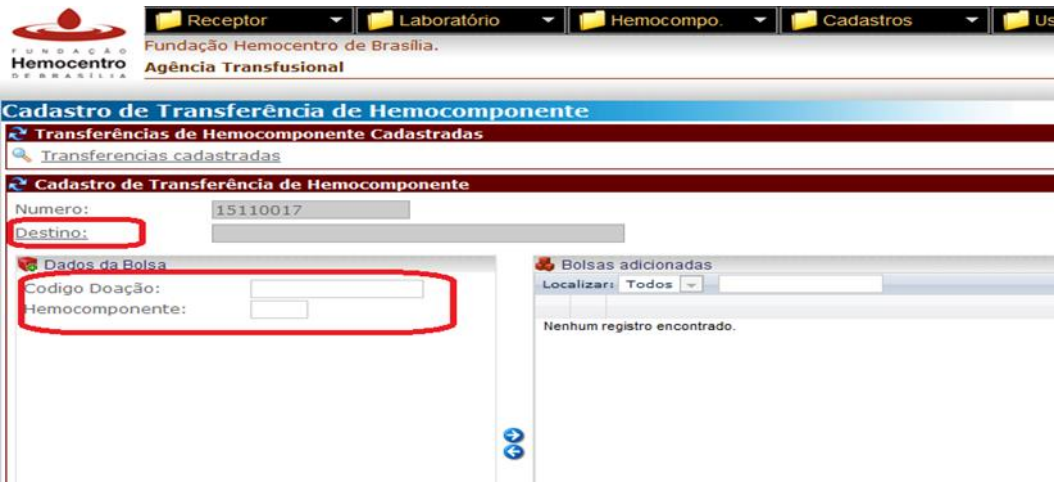

- Após adicionar a bolsa a ser transferida, clique em "Incluir".
- Os hemocomponentes podem ser transferidos para a AT de destino por meio da empresa de logística contratada desde que haja rota prevista da AT de origem para a AT de destino.
- Caso não haja liberação de transporte pela Gdis para realização da transferência, providencie transporte com o hospital, acondicione o hemocomponente para transporte e o encaminhe à AT de destino.
- Caso o transporte do hemocomponente a ser transferido seja realizado pelo transporte de logística, deve ser preenchido o Controle de Envio de Transporte das

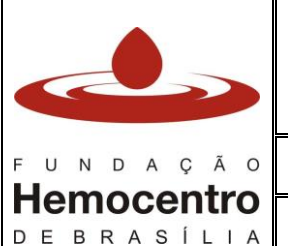

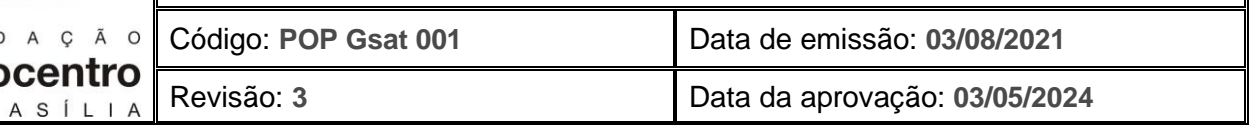

Agências Transfusionais para a FHB, conforme orientações descritas no item 6.5 do POP Gsat 010.

*Nota: Não faça transferência de hemocomponente quando o SistHemo estiver inoperante.*

## AT DE DESTINO:

- Busque o(s) hemocomponente(s) na AT de origem, se for o caso.
- Após autorização da transferência do(s) hemocomponente(s) no SistHemo pela Gdis e recebimento da(s) bolsa(s), proceda conforme POP Gsat 003 para finalizar o procedimento.
- Preencha o recebimento do hemocomponente no Controle de Envio de Transporte das Agências Transfusionais para a FHB, conforme orientações descritas no item 6.5 do POP Gsat 010.

# **6.11 Considerações finais (interpretação dos ícones no SistHemo):**

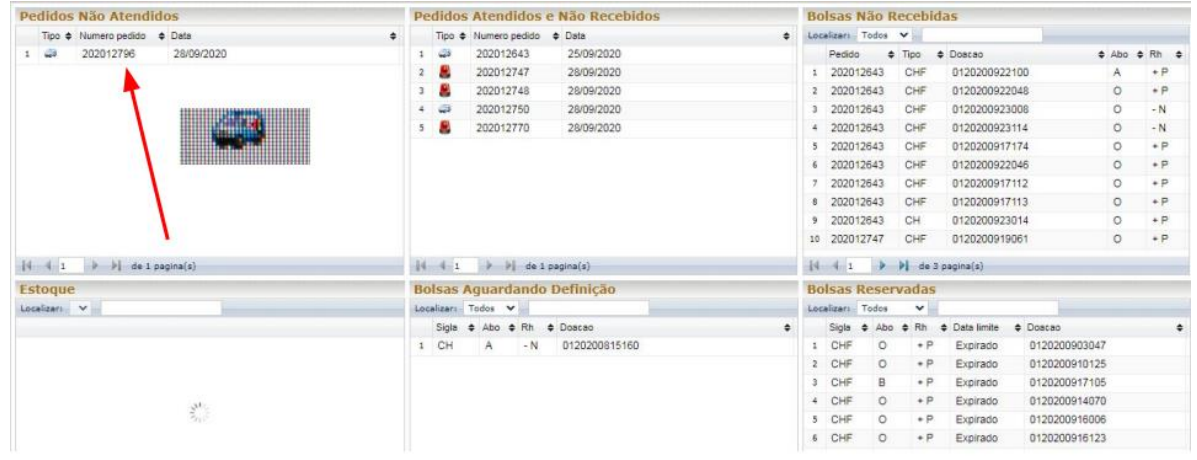

#### 6.11.1 Estoque solicitado: ambulância em "Pedidos não atendidos".

6.11.2 Estoque liberado: Ambulância em "Pedidos Atendidos e Não recebidos" e hemocomponentes em "Bolsas Não Recebidas"

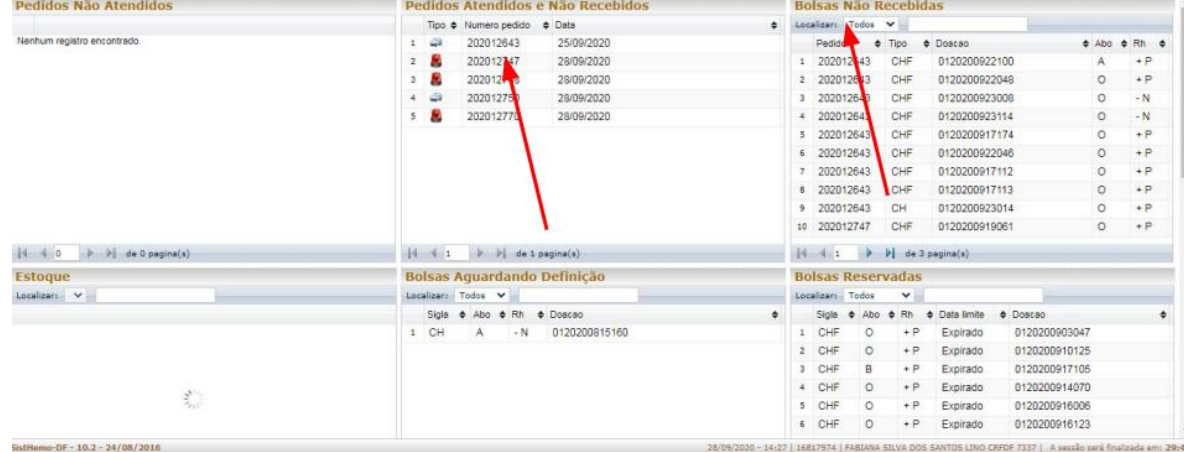

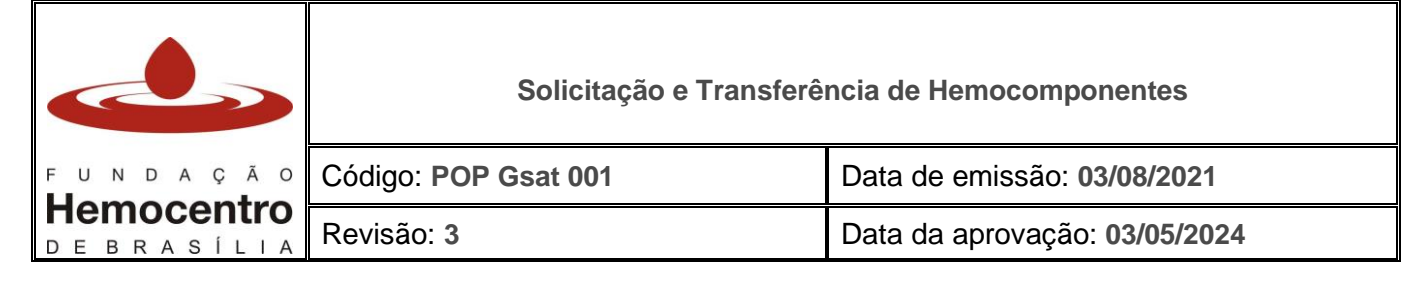

#### 6.11.3 Fora de rotina (fora de estoque) solicitado: Sirene em "Pedidos Não Atendidos"

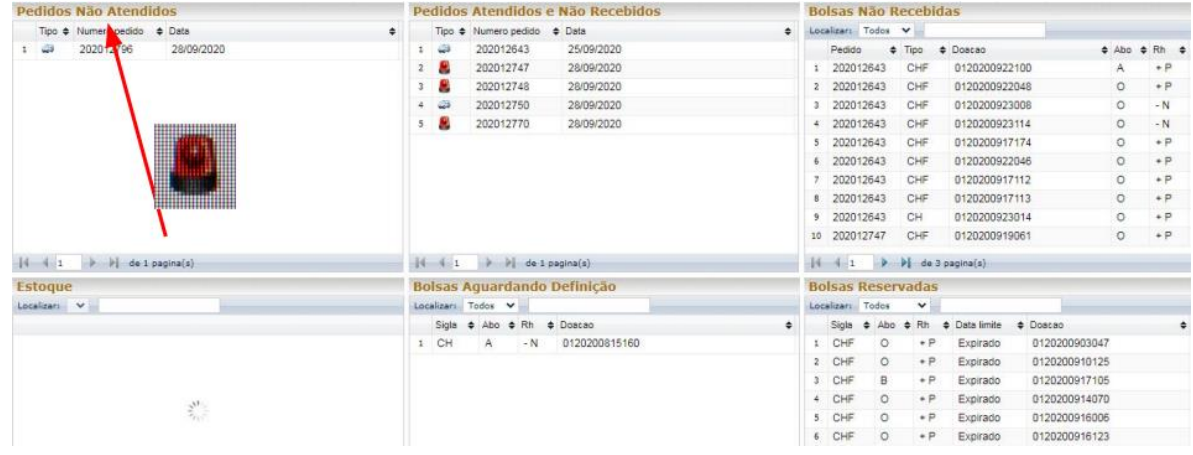

#### 6.11.4 Fora de rotina (fora de estoque) liberado: Sirene em "Pedidos Atendidos e Não recebidos" e hemocomponentes em "Bolsas Não Recebidas"

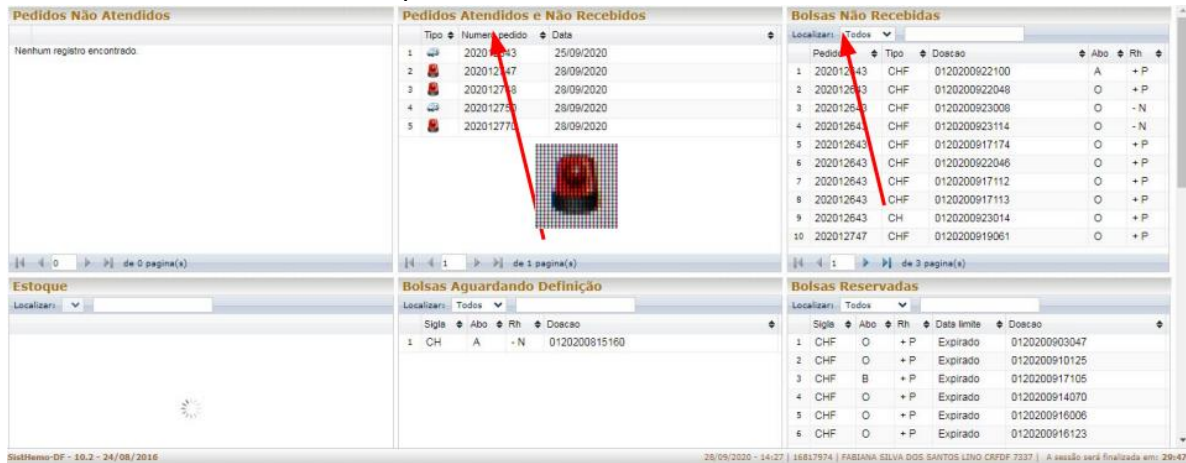

#### 6.11.5 Fenotipado solicitado: erlenmeyer em "Pedidos Não Atendidos"

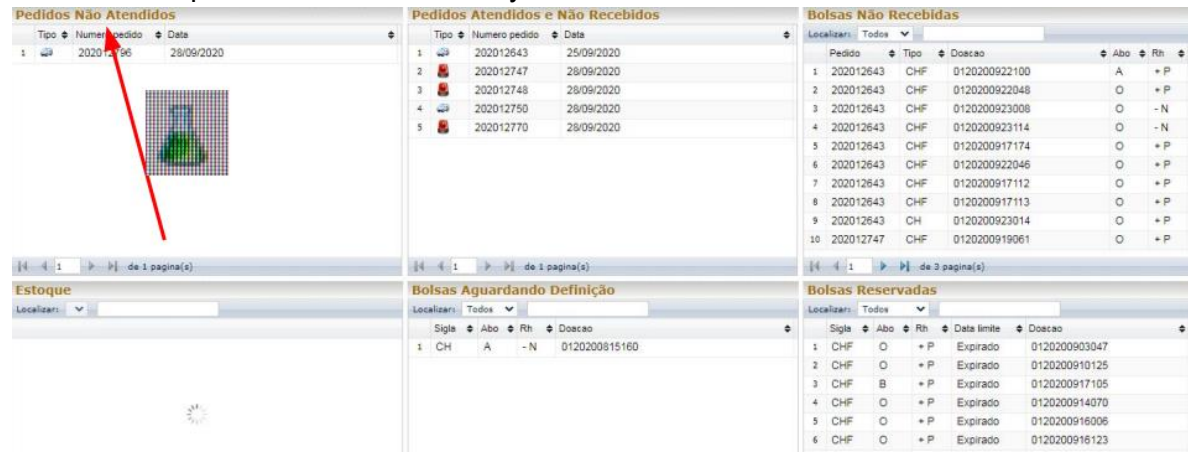

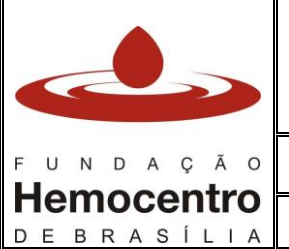

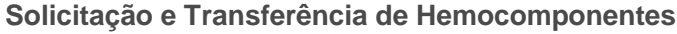

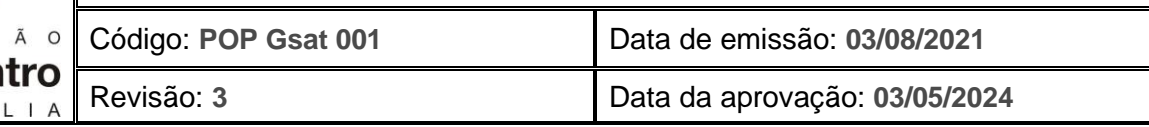

6.11.6 Fenotipado reservado pela fenotipagem e informado à distribuição: erlenmeyer muda para "F" em "Pedidos Não Atendidos"

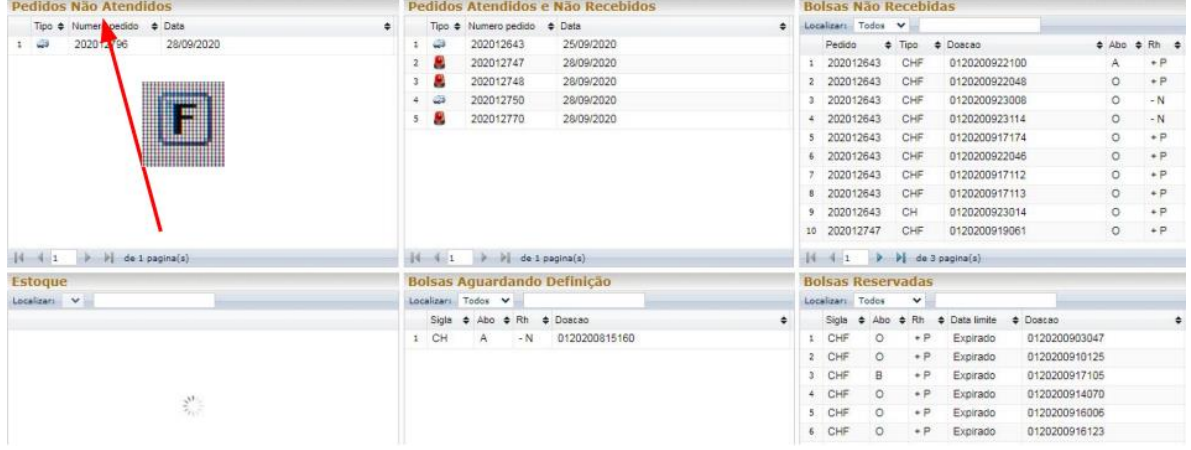

# 6.11.7 Fenotipado liberado pela distribuição: F muda para Sierene em "Pedidos Não Atendidos". Pedido pronto para ser transportado.

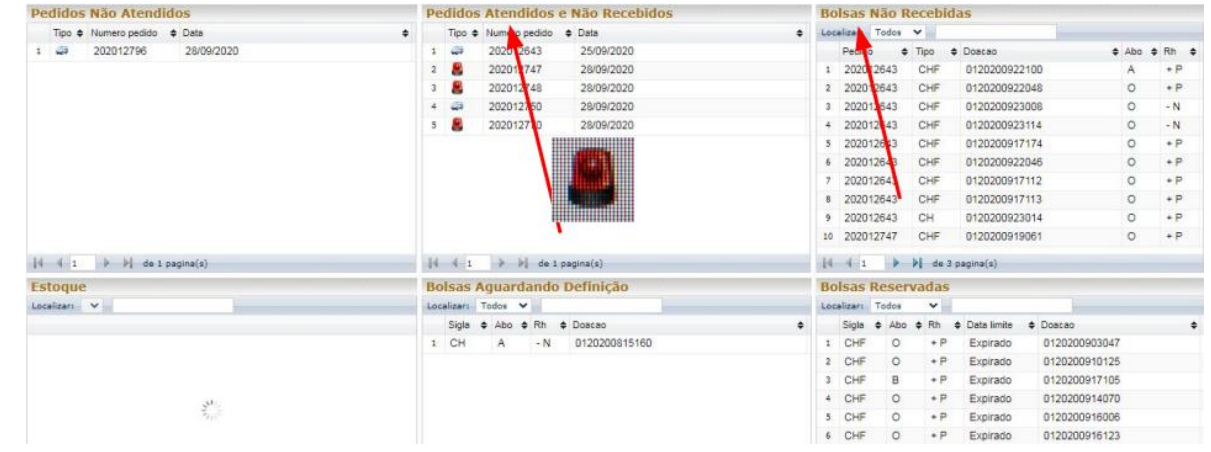

# **7 Riscos e Controles**

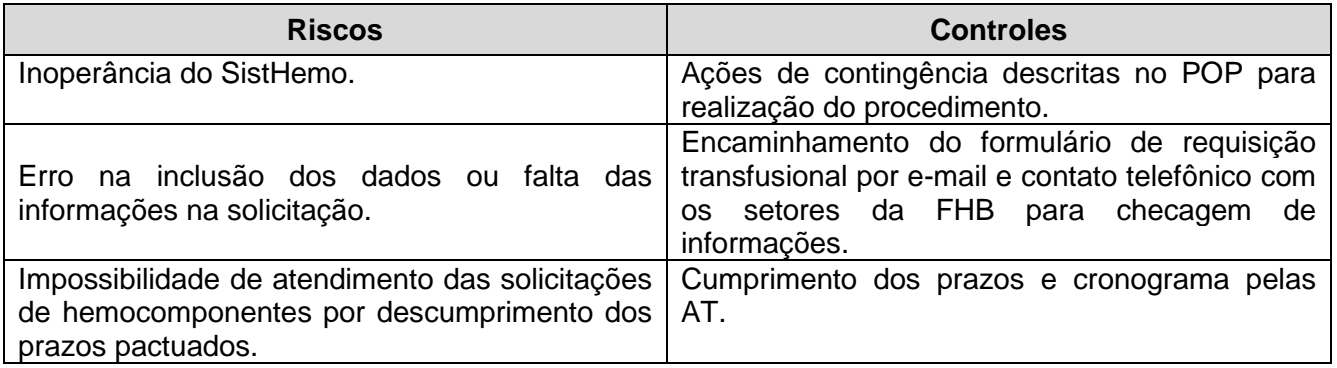

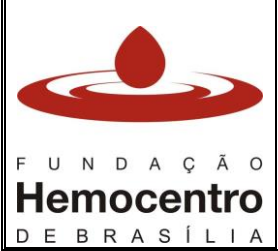

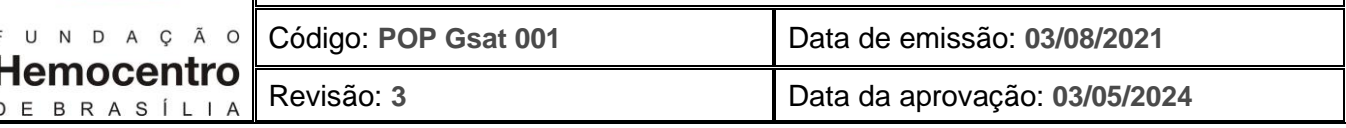

# **8 Referências**

Agência Nacional de Vigilância Sanitária. Resolução – RDC nº 34, de 11 de junho de 2014. Ministério da Saúde. Portaria de Consolidação GM/SM n° 5 de 28/09/2017, Título I, Capítulo II, Anexo IV. Publicada no DOU de 03/10/2017.

# **9 Formulários**

9.1 Formulário SH - Solicitação de Hemocomponentes 9.2 Formulário SS - Solicitação de Segmentos

## 10 **Anexos**

10.1 Requisição de Transfusão – RT (Disponível também no site da SES/DF: https://www.saude.df.gov.br/protocolos-aprovados/)

## **11 Histórico de Atualização**

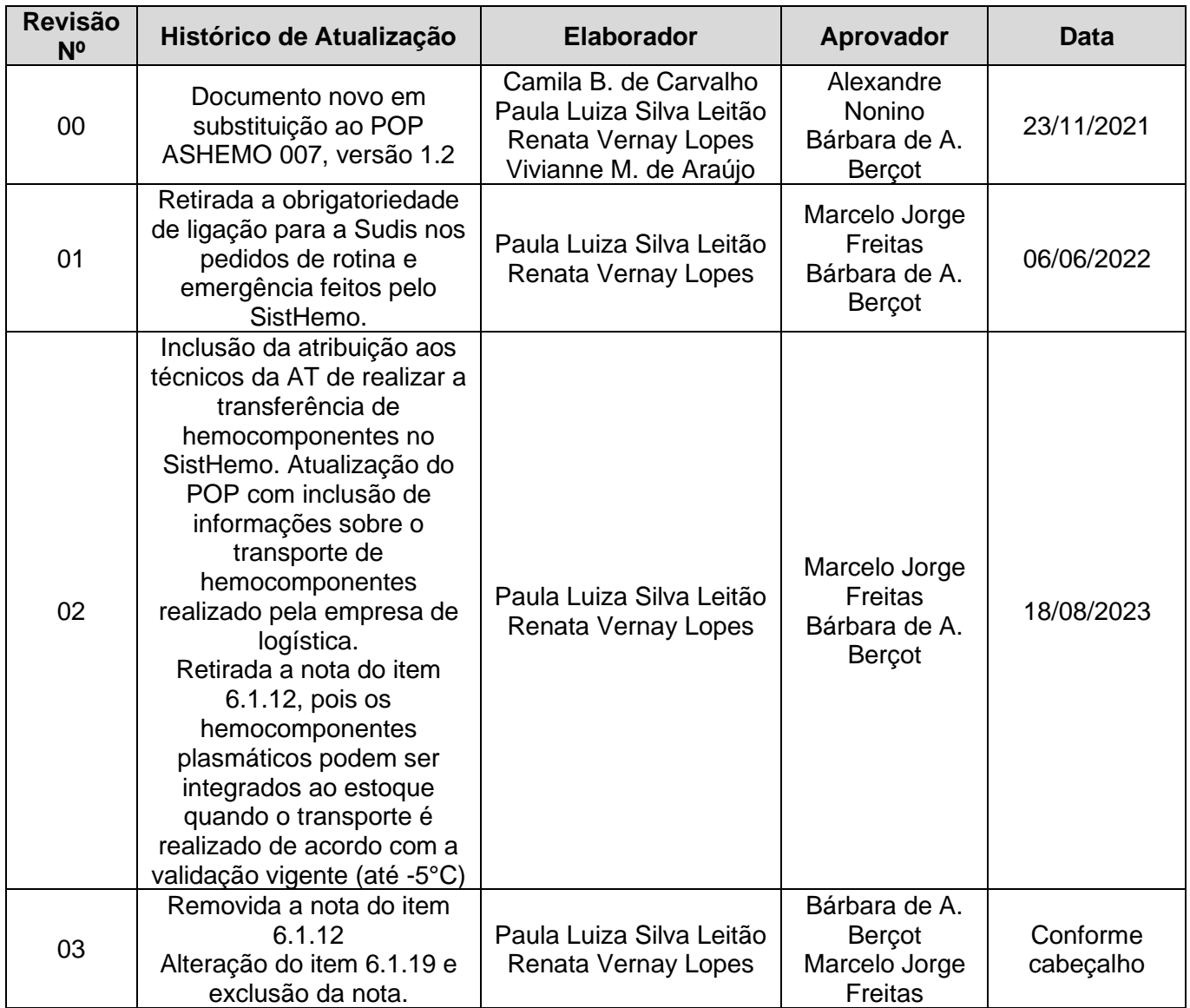

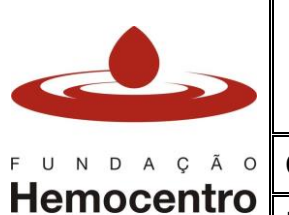

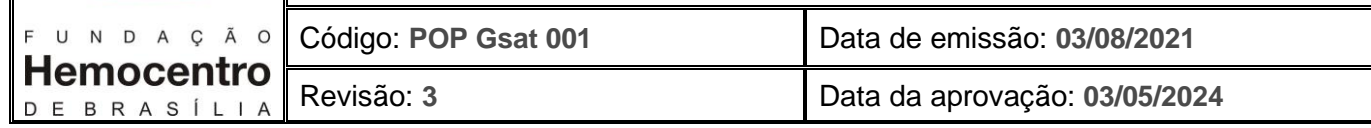

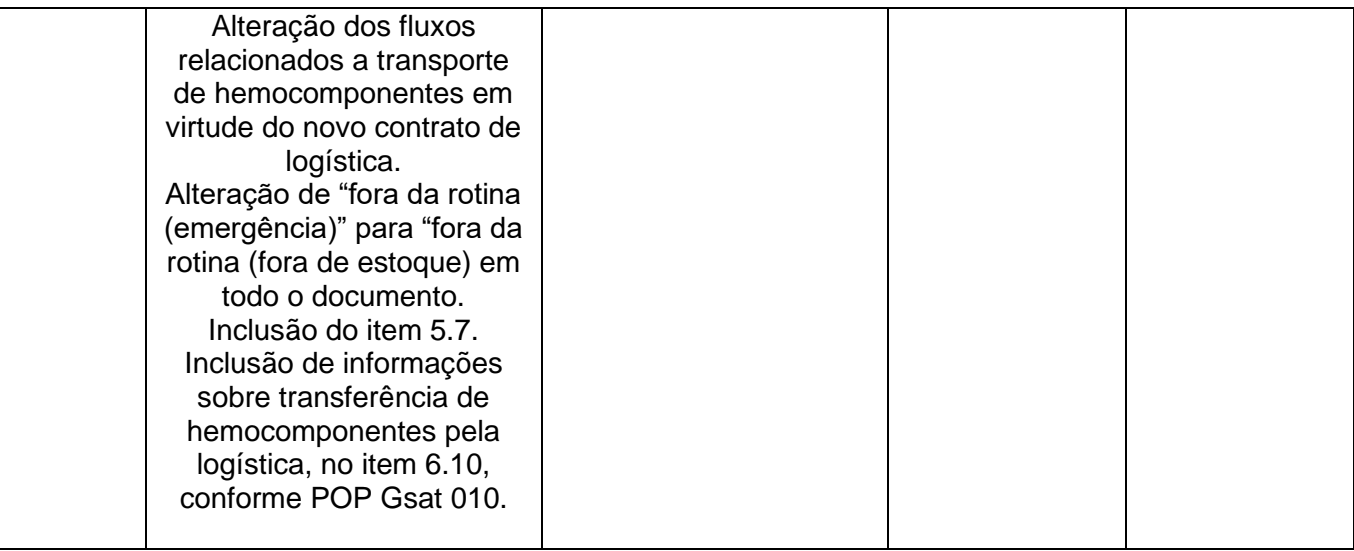